<span id="page-0-0"></span>Министерство образования и науки Российской Федерации Федеральное государственное автономное образовательное учреждение высшего образования «ЮЖНЫЙ ФЕДЕРАЛЬНЫЙ УНИВЕРСИТЕТ»

## Е. В. ШИРЯЕВА, И. В. ШИРЯЕВА

## **ВВЕДЕНИЕ В ТЕХ**

## Часть IV. Создание электронных документов

(учебное пособие — тестовый вариант)

Ростов–на–Дону 2013–2015

Институт математики, механики и компьютерных наук им. И. И. Воровича ФГАОУВО «Южный федеральный университет»

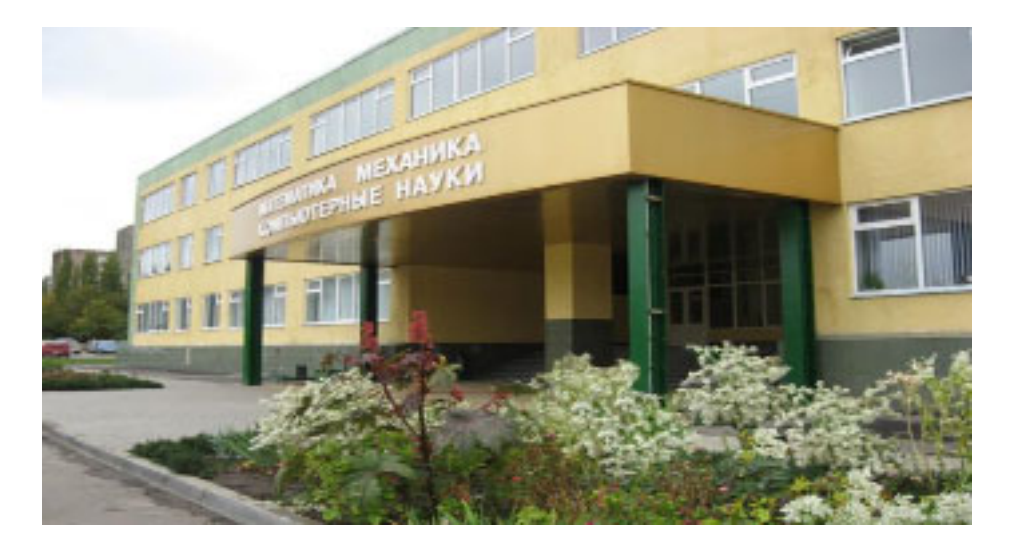

Пособие подготовлено сотрудниками кафедры вычислительной математики и математической физики института математики, механики и компьютерных наук им. И. И. Воровича ФГАОУВО «Южный федеральный университет» [Еленой Владимировной Ширяевой,](#page-0-0) Ириной Владимировной Ширяевой.

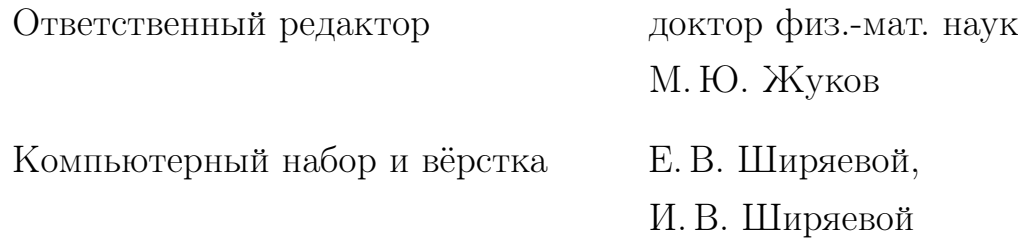

Учебное пособие содержит набор лабораторных работ по издательской системе  $\mathbb{F} \mathbb{F} \mathbf{X}$  2 $\varepsilon$ . Каждая лабораторная работа сопровождается необходимым теоретическим материалом и тестовыми заданиями для самоконтроля.

Четвертая часть пособия посвящена вопросам подготовки электронных документов, в том числе электронных учебников и презентаций, в формате PDF средствами  $\text{LFT}_\mathsf{F} \mathsf{X} \, 2_\varepsilon$ .

# Содержание

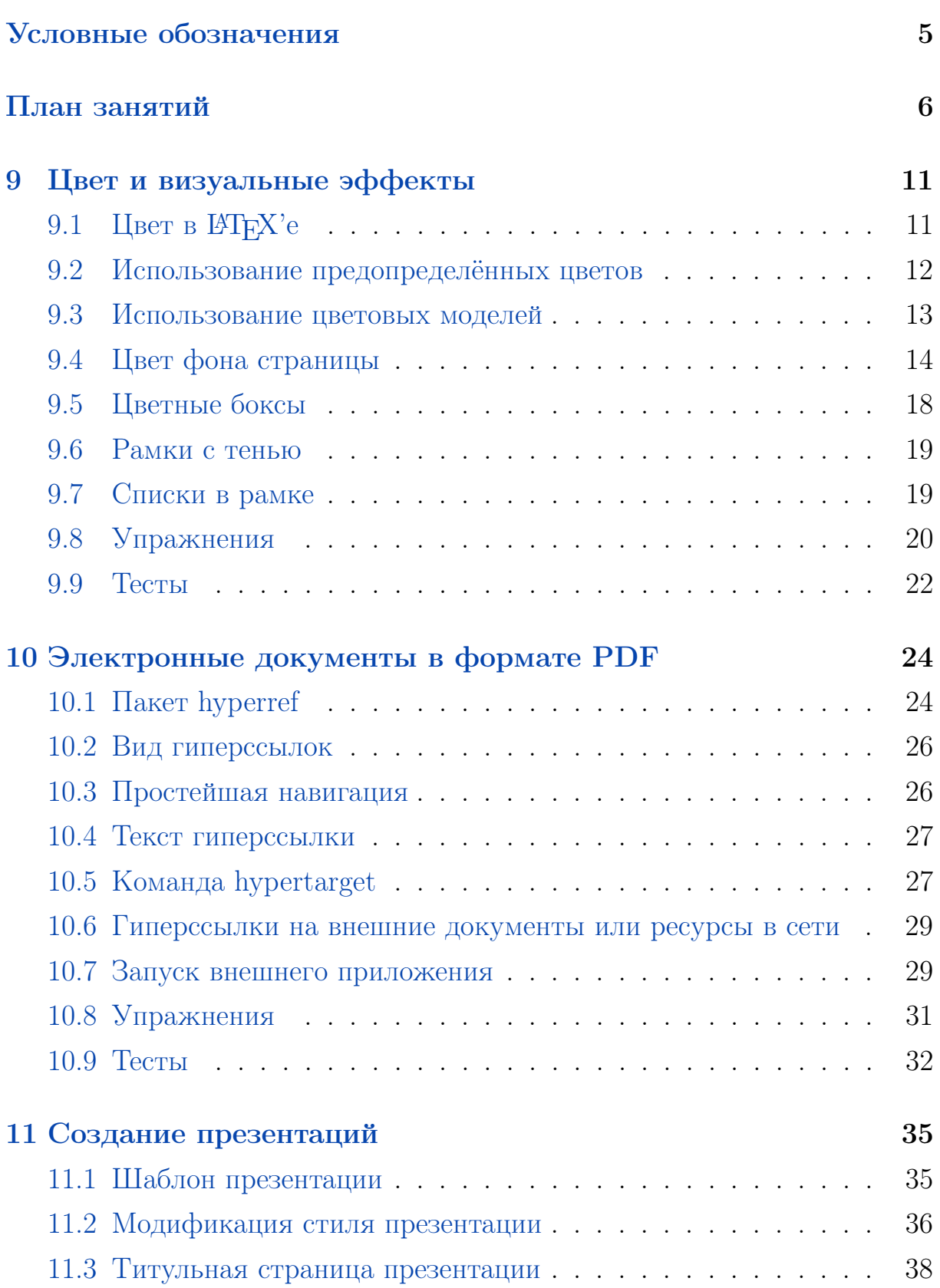

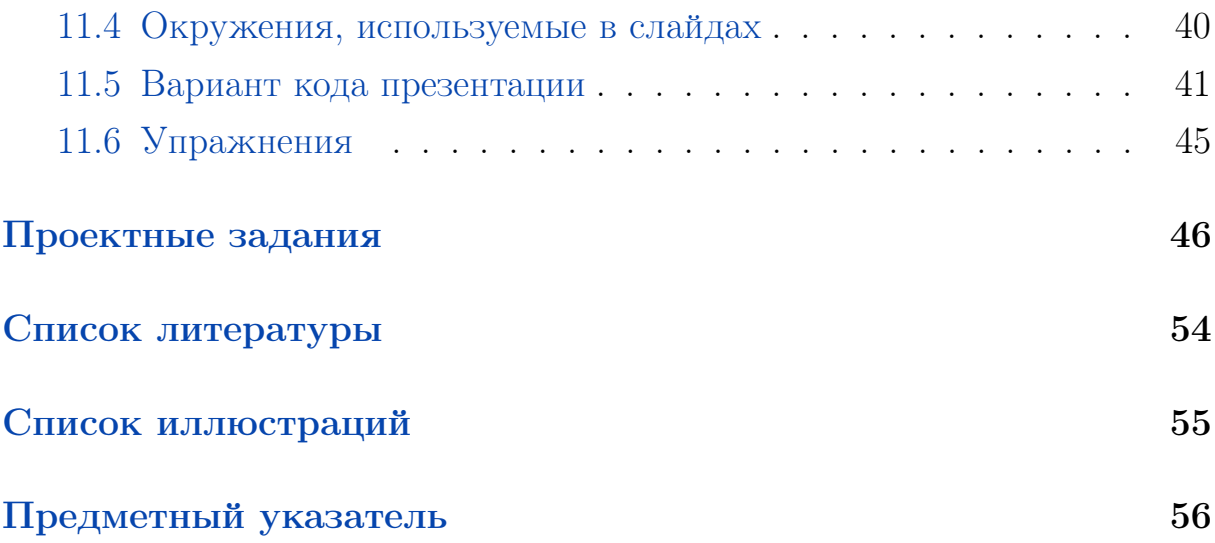

<span id="page-4-0"></span>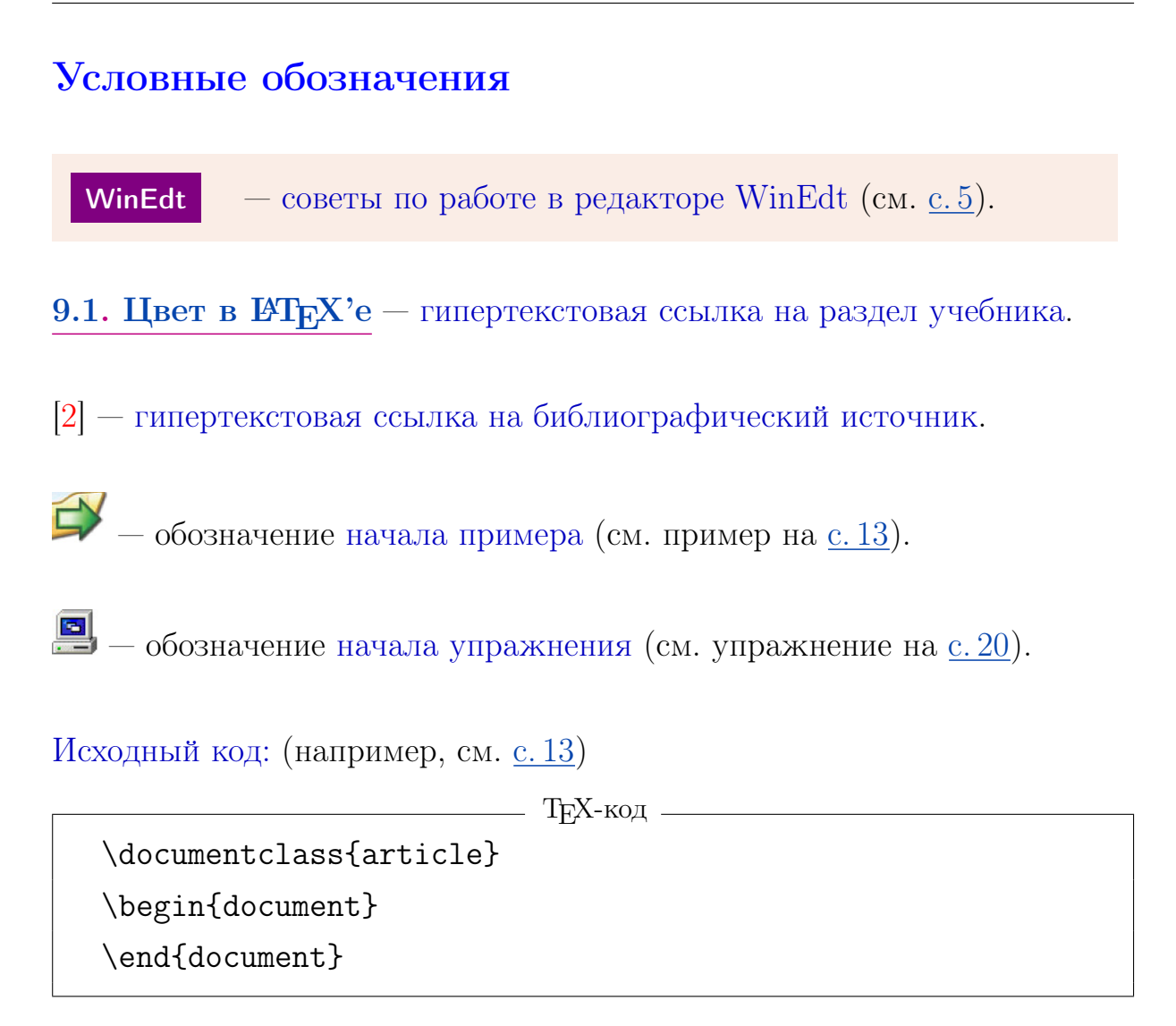

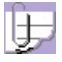

 $\Box$  — замечание (например, см. замечание на с. [42\)](#page-41-0).

## <span id="page-5-0"></span>План занятий

Модуль I

1. Знакомство с  $\mathbb{P}\mathbb{F} X2_{\varepsilon}$ 

Лекции  $(2$ ч.) + практика  $(1$ ч.)

- 1. ПО для работы с TEX'ом: классификация, установка, настройка.
- 2. Классы документа. Использование дополнительных пакетов.
- 3. Классы документа. Использование дополнительных пакетов.
- 4. Основные понятия Т<sub>Е</sub>Х'а.
- 5. ТеХ'овские единицы длины.
- 6. Титульная страница: определение, основные составляющие, создания титула в  $T_F X$ 'е с помощью специальных команд.

#### 2. Макет полосы набора; проекты

Лекции  $(1 u.) +$ практика  $(2 u.) +$ индивидуальный проект  $(1 u.)$ 

- 1. Макет полосы набора: параметры страницы, стиль оформления страниц, интерлиньяж, абзацный отступ.
- 2. Создание Т<sub>Е</sub>Х-проектов.

#### 3. Набор текста

 $\overline{\text{Лекции}}$  (1 ч.) + практика (2 ч.)

- 1. Атрибуты шрифтов. Буквальное воспроизведение.
- 2. Кавычки, многоточие, тире и дефисы.
- 3. Вертикальные и горизонтальные пробелы: тонкая настройка.

4. Верстка текста, автоматическая генерация ссылок  $\overline{\text{Neklum}\left(2$  ч.)  $+$  практика  $(2$  ч.)  $+$  индивидуальный проект  $(2$  ч.)

- 1. Разрывы страниц. Создание пустых страниц.
- 2. Структура текстового документа.
- Е. В. Ширяева, И. В. Ширяева. Введение в Т<sub>Е</sub>Х. Часть IV 6
- 3. Титульная страница: создание оригинальной титульной страницы.
- 4. Создание аннотаций.
- 5. Команды секционирования. Правила оформления заголовков.
- 6. Оглавление. Организация автоматических ссылок на разделы документа.
- 7. Создание списков литературы. Организация автоматических ссылок на литературные источники.
- 8. Абзацы с нестандартным форматированием.
- 9. Создание таблиц.
- 10. Создание и использование шаблонов текстовых документов.

## Модуль II

## 5. Набор простых формул

```
Лекции (2 4.1) + практика (2 4.1)
```
- 1. Правила набора формул (внутритекстовые и выключные формулы, знаки препинания в формулах).
- 2. Математические шрифты.
- 3. Размер символов в формулах.
- 4. Разные символы и знаки, греческие буквы.
- 5. Символы бинарных операций и отношений, стрелки, степени и индексы, дроби, корни, штрихи.

### 6. Набор формул — почти "высший пилотаж"

```
Лекции (2 ч.) + практика (2 ч.)
```
- 1. Скобки и ограничители, команды \left и \right.
- 2. Названия операций, операции с пределами.
- 3. Создание собственных операций.
- 4. Пробелы в формулах.
- 5. Текст в формулах.
- 6. Надстрочные знаки.
- 7. Нумеруемые однострочные формулы.
- 8. Многострочные формулы окружение array.

## Модуль III

## 7. Вставка изображений

Лекции  $(1$ ч.) + практика  $(2$ ч.)

- 1. Универсальная команда \includegraphics.
- 2. Масштабирование и поворот рисунка.
- 3. Окружение figure.
- 4. Создание списка иллюстраций.
- 5. Создание министраниц.

## 8. Программа TpX

Лекции (1 ч.) + практика (2 ч.)

- 1. Специализированное графическое ПО для создания рисунков для TEX'а.
- 2. Специфика создания рисунков для публикации.
- 3. Работа с векторным редактором TpX.

## Модуль IV

```
9. Цвет и визуальные эффекты
```
Лекции  $(2 4.1)$  + практика  $(2 4.1)$ 

- 1. Цветовые модели RGB, CMYK, grayscale. Первичные и вторичные цвета. Цветовой куб.
- 2. Цвет фона страницы и цвет текста.
- 3. Цветные боксы.
- 4. Рамки с тенью.
- 5. Списки в рамке.

### [10.](#page-23-0) [Электронные документы в формате PDF](#page-23-0)

 $\sqrt{a}$ Лекции (2 ч.) + практика (2 ч.) + индивидуальный проект (2 ч.)

- 1. Пакет hyperref.
- 2. Принципы создания электронных учебников, пособий и т. п.

### [11.](#page-34-0) [Создание презентаций](#page-34-0)

Лекции  $(2\ \mathrm{u.}) + \text{практика}$   $(2\ \mathrm{u.}) + \text{индивидуальный проект}$   $(2\ \mathrm{u.})$ 

- 1. Класс beamer.
- 2. Основы создания электронных презентаций.

# <span id="page-10-3"></span>9 Цвет и визуальные эффекты

- [9.1](#page-10-1) [Цвет в](#page-10-1) РТЕХ'е
- [9.2](#page-11-0) [Использование предопределённых цветов](#page-11-0)
- [9.3](#page-12-0) [Использование цветовых моделей](#page-12-0)
- [9.4](#page-13-0) [Цвет фона страницы](#page-13-0)
- [9.5](#page-17-0) [Цветные боксы](#page-17-0)
- [9.6](#page-18-0) [Рамки с тенью](#page-18-0)
- [9.7](#page-18-1) [Списки в рамке](#page-18-1)
- [9.8](#page-19-0) [Упражнения](#page-19-0)
- [9.9](#page-21-0) [Тесты](#page-21-0)

## <span id="page-10-0"></span>9 Цвет и визуальные эффекты

### <span id="page-10-1"></span>9.1 Цвет в ИТ<sub>Е</sub>Х'е

Стандартный пакет для работы с цветом — color. Содержит определения имён цветов:

black, white, red, green, blue, cyan, magenta, yellow,

т. е. черный, белый и все первичные цвета моделей RGB ( $\text{Red}(\blacksquare)$ , Green  $(\blacksquare)$ , Blue  $(\blacksquare)$ ) и CMYK (Cyan  $(\blacksquare)$ , Magenta  $(\blacksquare)$ , Yellow  $(\blacksquare)$ , Black  $(\blacksquare)$ ).

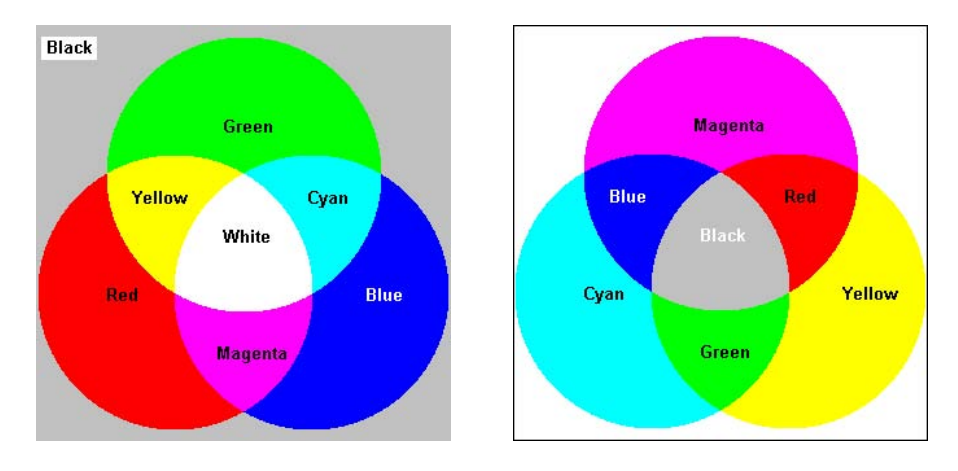

<span id="page-10-2"></span>Рис. 1. Аддитивная (RGB), субтрактивная (CMY)

<span id="page-11-1"></span>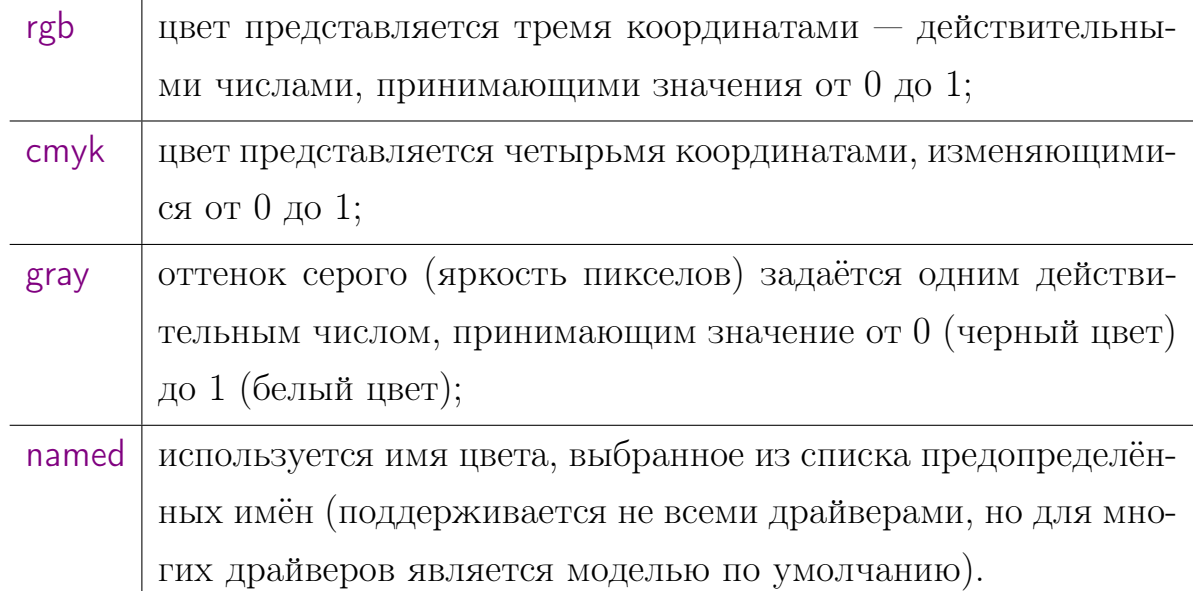

#### Основные цветовые модели

#### <span id="page-11-0"></span>9.2 Использование предопределённых цветов

Синтаксис «color-команд» имеет два варианта: с аргументами (применяется для отдельных слов и небольших фрагментов текста) и без аргументов (применяется для обширных фрагментов текста.). Название цвета в командах — константа из пакета color.

#### Команда без аргументов

\color{название цвета} Текст

изменяет текущий цвет в группе или до следующей color-команды.

#### Команда с аргументами

\textcolor{название цвета}{Текст}

изменяет текущий цвет только для текста, являющегося аргументом команды.

<span id="page-12-3"></span><span id="page-12-1"></span>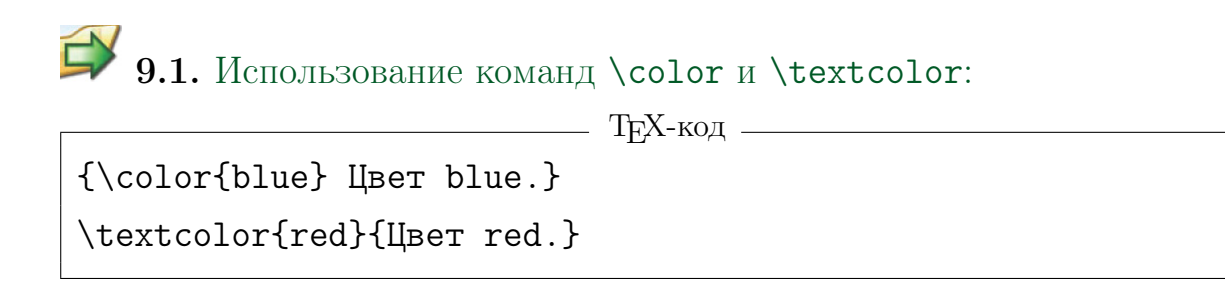

Результат: Цвет blue. Цвет red.

#### <span id="page-12-0"></span>9.3 Использование цветовых моделей

Цвет может быть задан прямым указанием значений составляющих цвета. Общий вид команды для явного задания цвета

\textcolor[модель]{спецификация цвета}{Текст}

спецификация цвета учитывает конкретную цветовую модель.

WinEdt Команда меню: Insert  $\rightarrow$  Font  $\rightarrow$  Color (RGB)

<span id="page-12-2"></span>9.2. Установка синего цвета с помощью разных цветовых моделей:

```
T<sub>F</sub>X-код —
\textcolor{blue}{Синий \blacksquare.}
```
\textcolor[rgb]{0,0,1}{Синий \$\blacksquare\$ (RGB).}

\textcolor[cmyk]{1,1,0,0}{Синий \$\blacksquare\$ (CMYK).}

Результат: Синий . Синий  $\blacksquare$  (RGB). Синий  $\blacksquare$  (CMYK).

## <span id="page-13-1"></span><span id="page-13-0"></span>9.4 Цвет фона страницы

Цвет фона текущей и всех последующих страниц устанавливается с помощью команды

\pagecolor[модель]{цвет}

Действует до следующей команды \pagecolor.

9.3. Желтый цвет фона страницы:

TEX-код

\pagecolor{yellow}

Черный цвет фона страниц и белый цвет текста:

TEX-код

\pagecolor[rgb]{0,0,0} \color{white}

.  $\dots$ и не только текста  $\dots$ 

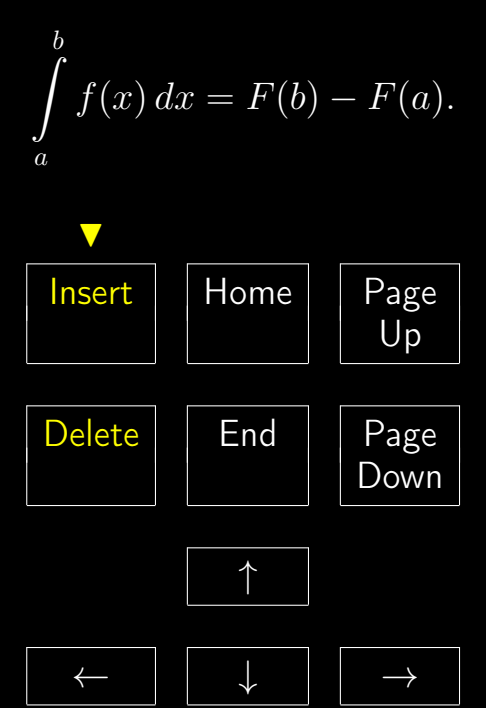

Черный цвет фона страниц и белый цвет текста:

TEX-код

\pagecolor[rgb]{0,0,0} \color{white}

.  $\dots$ и не только текста  $\dots$ 

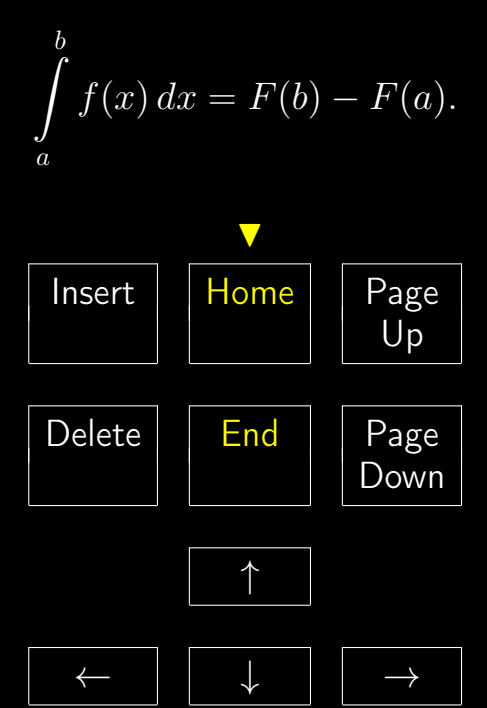

Черный цвет фона страниц и белый цвет текста:

TEX-код

\pagecolor[rgb]{0,0,0} \color{white}

.  $\dots$ и не только текста  $\dots$ 

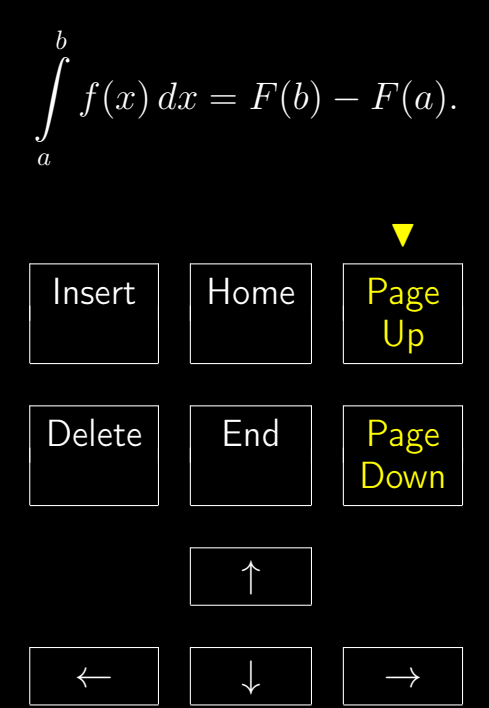

## <span id="page-17-1"></span><span id="page-17-0"></span>9.5 Цветные боксы

Цвет фона бокса устанавливается командой

\colorbox[модель]{спецификация цвета}{текст}

Фон распространяется во все направления на расстояние \fboxsep. Толщина рамки устанавливается параметром \fboxrule.

9.4. Вывод текста на цветном фоне:  $T$ <sub>F</sub>X-код –

\colorbox{yellow}{Черный текст на желтом фоне.} \colorbox{blue}{\color{white}\bf Белый текст на синем фоне.}

\colorbox[cmyk]{0.9,0,0.5,0}{Черный текст на зелёном фоне.}

Результат:

Черный текст на желтом фоне. Белый текст на синем фоне.

Черный текст на зелёном фоне.

Команда

\fcolorbox[модель]{спец. цвета рамки}{спец. цвета}{текст}

устанавливает цвет фона бокса и обводит его рамкой заданного цвета. спец. цвета — спецификация цвета.

9.5. Переопределение параметров бокса с рамкой:

<u>————</u> Исходный Т<sub>Е</sub>Х-код —

\fcolorbox{red}{yellow}{Бокс до изменения.}\quad \setlength{\fboxsep}{6pt} \setlength{\fboxrule}{2pt} \fcolorbox{red}{yellow}{Бокс после изменения.}

Результат:

Бокс до изменения. Бокс после изменения.

#### <span id="page-18-2"></span><span id="page-18-0"></span>9.6 Рамки с тенью (пакет shadow)

Взять текст в рамку с тенью позволяет команда

\shabox{текст}

Параметры, влияющие на вид рамки:

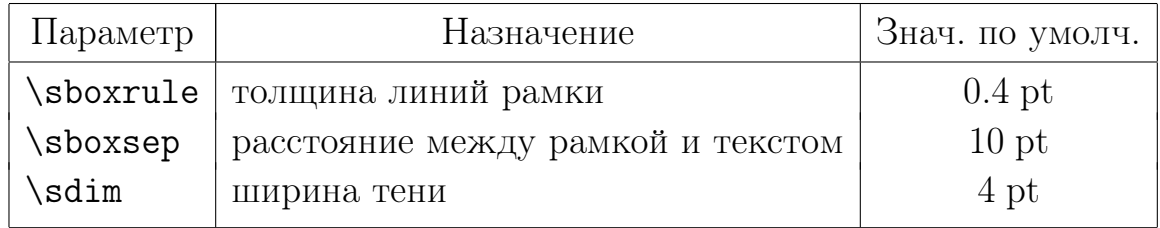

# $\blacktriangleright$  9.6. Цветная рамка:

—— Т<sub>Е</sub>Х-код —

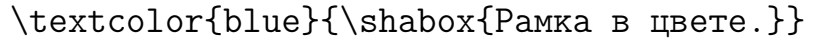

Результат: Рамка в цвете.

<sub>-</sub> ТүХ-код <sub>—</sub>

{\color{blue}

\shabox{\textcolor{red}{\bf Красный текст в синей рамке.}}}

Результат: Красный текст в синей рамке.

### <span id="page-18-1"></span>9.7 Списки в рамке (пакет fancybox)

#### Окружения

Bitemize, Benumerate, Bdescription, Beqnarray, Beqnarray\*

определяют заключенные в рамки соответствующие окружения:

itemize, enumerate, description, eqnarray, eqnarray\*

9.7. Список и уравнения в рамке, созданные при помощи окружений Bitemize и Beqnarray:

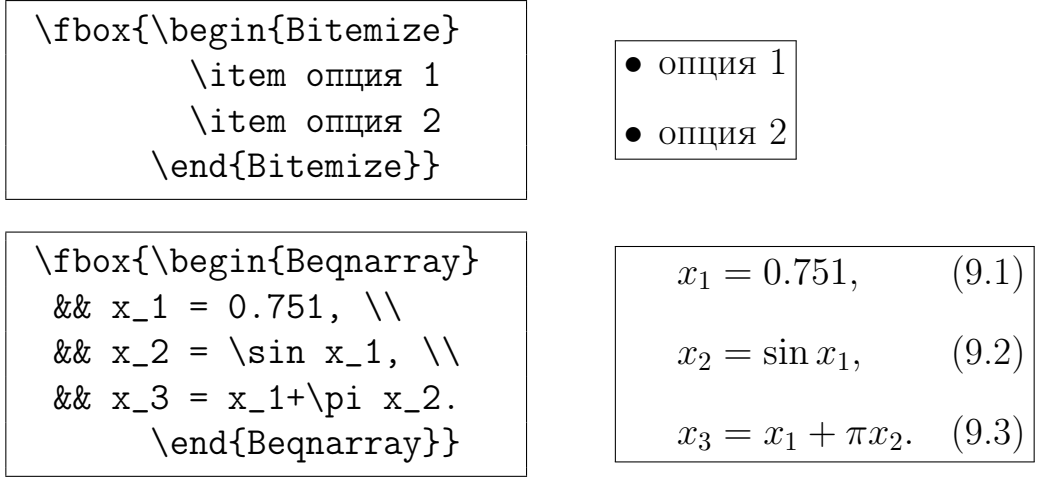

#### <span id="page-19-0"></span>9.8 Упражнения

<span id="page-19-1"></span>9.1. 1) Сделайте копию каталога со всеми предыдущими заданиями. На основе имеющегося материала будем создавать электронный учебник. Переименуйте скопированный каталог (примеры нового имени: TeXElectro, ElectroBook).

2) Странслируйте новый документ с помощью PdfLaTeX. Если файл транслируется с ошибками, то проверьте, чтобы все файлы изображений имели pdf-копии и не имели прямого указания расширения в команде \includegraphics.

9.2. Измените цвет фона всех страниц Вашего электронного учебника с белого (по умолчанию) на любой цвет светлого тона.

Указание. См. [раздел](#page-13-0) [9.4.](#page-13-0)

9.3. Создайте текст в рамке с тенью:

Красный текст в синей рамке на желтом фоне.

9.4. Создайте министраницу в рамке с тенью:

Слово  $T_FX$  — набор заглавных греческих букв: тау, эпсилон и хи, являющихся корнем слова «техника», изначальное значение которого «искусство».

# 9.5. Создайте министраницы

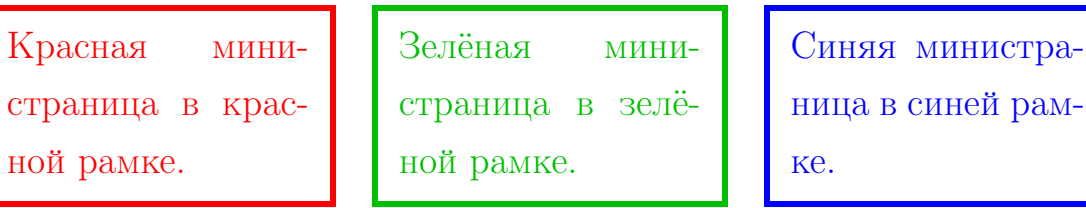

<span id="page-20-0"></span>9.6. Запишите команды для воспроизведения списков и многострочной формулы в виде (используйте министраницы и окружения для создания списков в рамках):

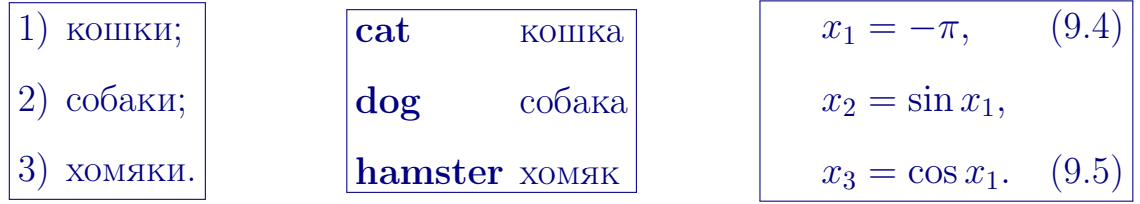

9.7. Запишите команды для воспроизведения списка в виде:

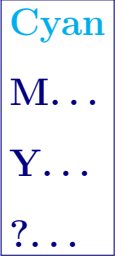

Дополнительное задание: опции — названия первичных цветов модели CMYK. Цвет текста каждой опции должен соответствовать названию.

#### <span id="page-21-0"></span>9.9 Тесты

#### <span id="page-21-1"></span>Раздел А «Выбор правильного ответа»

- А1. Поставьте в соответствие цветовую модель (CMYK, RGB, grayscale) основной области её применения:
	- а) черно-белая печать;
	- б) цветная печать;
	- в) экранные презентации, слайды.
- А2. Выберите вариант, содержащий первичные и вторичные цвета модели CMYK:
	- а) cyan, maroon, yellow, red, green, blue, black, white;
	- б) cyan, magenta, yellow, red, green, blue, black, white;
	- в) cyan, magenta, yellow, red, green, blue;
	- г) cyan, maroon, yellow, red, green, blue.
- **А3.** Даны три квадрата серого цвета  **. .** Выберите команды, требуемые для воспроизведения данной последовательности и расположите их в правильном порядке:
	- a) \textcolor $[rgb]{1.34,1.34,1.34}{\delta\blacksquare}$
	- б) \textcolor[rgb]{1.84,1.38,1.84}{\$\blacksquare\$}
	- в) \textcolor[rgb] $\{1.54, 1.54, 1.54\}$ {\$\blacksquare\$}
	- $\Gamma$ ) \textcolor[rgb]{0.34,0.34,0.34}{\$\blacksquare\$}
	- $\pi$ ) \textcolor[rgb]{0.84,0.84,0.84}{\$\blacksquare\$}
	- e) \textcolor $[rgb]$ {0.54,0.54,0.54}{\$\blacksquare\$}

#### <span id="page-22-0"></span>Раздел B «Короткий ответ»

- B1. Перечислите первичные и вторичные цвета модели RGB.
- B2. Нарисуйте цветовой куб модели CMYK.
- B3. Назовите основные цветовые модели LATEX'а.
- В4. Все команды для цвета в  $\operatorname{BTr} X$ 'е имеют два варианта представления. Какие?
- B5. Перечислите основные имена цветов, определенных в пакете color.
- B6. Запишите общий вид color-команды с аргументами.
- B7. Запишите команды для установки синего цвета фона страницы, белого цвета букв.
- B8. Запишите команду для воспроизведения «зеленого текста на желтом фоне».
- **B9.** Запишите команду для воспроизведения желтой формулы  $x \times y$  на красном фоне.
- B10. Запишите команду для воспроизведения любого короткого текста в тонкой овальной рамке.
- B11. Запишите команду для воспроизведения любого короткого текста в толстой овальной рамке.

#### Раздел С «Практика $\star$ »

- C1. Используя разные цветовые модели, запишите команды для получения красного цвета.
- C2. Используя разные цветовые модели, запишите команды для получения серого цвета любой яркости.
- C3. Определите «новый черный» цвет, используя команду definecolor  $|2|$  и модель а) RGB; б) CMYK; в) Grayscale.

# <span id="page-23-3"></span>10 Документы в формате PDF

- <span id="page-23-2"></span>[10.1](#page-23-1) [Пакет hyperref](#page-23-1)
- [10.2](#page-25-0) [Вид гиперссылок](#page-25-0)
- [10.3](#page-25-1) [Простейшая навигация](#page-25-1)
- [10.4](#page-26-0) [Текст гиперссылки](#page-26-0)
- [10.5](#page-26-1) [Команда hypertarget](#page-26-1)
- [10.6](#page-28-0) [Гиперссылки на внешние документы или ресурсы в сети](#page-28-0)
- [10.7](#page-28-1) [Запуск внешнего приложения](#page-28-1)
- [10.8](#page-30-0) [Упражнения](#page-30-0)

## <span id="page-23-0"></span>10 Электронные документы в формате PDF [\[2\]](#page-53-1)

В LATEX'е документ в формате pdf можно создать разными способами. Лучший результат при создании, например, электронного учебного пособия, можно получить, используя программу pdf L<sup>AT</sup>EX (из пакета  $MikT_FX$ ) и пакет hyperref.

#### <span id="page-23-1"></span>10.1 Пакет hyperref

Пакет hyperref переопределяет многие стандартные команды, поэтому подключать его надо после всех других пакетов:

\usepackage[unicode, опции]{hyperref}

Опция unicode обязательна для документов на русском языке. Остальные опции необязательны и указываются через запятую в виде

опция = значение

Значение true у опций булевского типа можно опускать. Список всех опций приведён в файлах справки hyperref.pdf, paper.pdf,. . . из каталога

\texmf\doc\latex\hyperref

## <span id="page-24-1"></span>Интерфейс пользователя в Acrobat Reader

Опции, влияющие на наличие того или иного элемента интерфейса в окне приложения Acrobat Reader, приведены в [таблице](#page-24-0) [1.](#page-24-0)

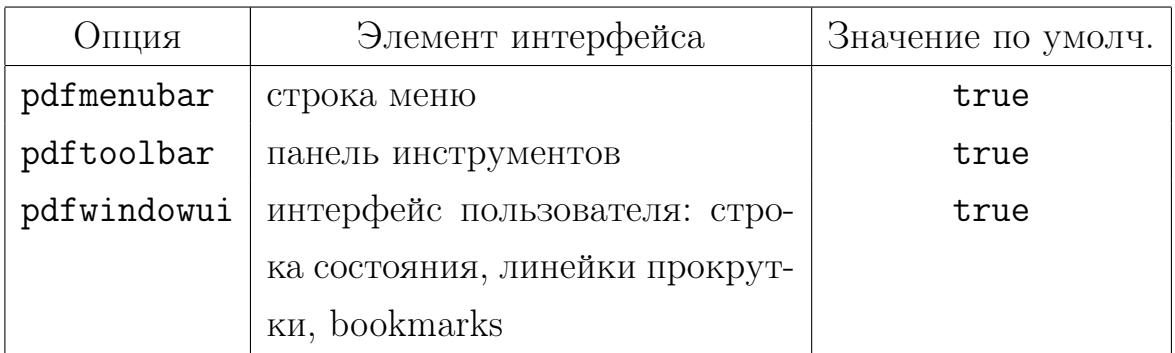

<span id="page-24-0"></span>Таблица 1. Элементы интерфейса главного окна Acrobat Reader

10.1. Вид окна Acrobat Reader без меню и панели инструментов задаётся опциями:

TeX-код

\usepackage[pdfmenubar=false, pdftoolbar=false]{hyperref}

### Режим просмотра документа в окне Acrobat Reader

Режим просмотра документа задаётся опцией

pdfpagemode = режим

режим может принимать значения

None, FullScreen, UseOutlines, UseThumbs.

## <span id="page-25-3"></span><span id="page-25-0"></span>10.2 Вид гиперссылок

По умолчанию текст гиперссылки помещается в рамку толщиной 1 bp. Для выделения текста ссылки цветом при подключении пакета hyperref указывается опция colorlinks. Цвета ссылок различного типа определяются опциями, приведёнными в [таблице](#page-25-2) [2.](#page-25-2)

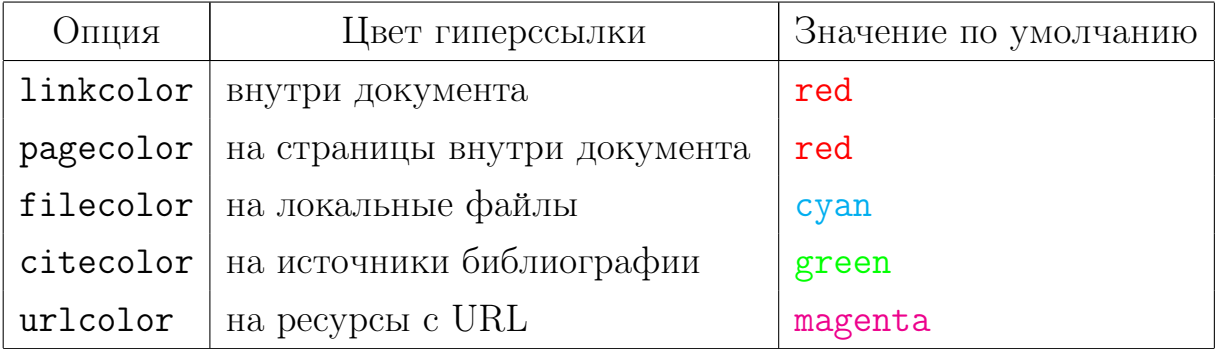

<span id="page-25-2"></span>Таблица 2. Цвета гиперссылок

Значение любой опции — название цвета из пакета color (подключается автоматически в пакете hyperref).

# 10.2. Цветные гиперссылки, стандартная цветовая схема

 $-$  Т<sub>Е</sub>Х-код  $-$ \usepackage[unicode, colorlinks]{hyperref}

Цветные гиперссылки, цвет гиперссылок изменен с red на magenta

```
- ТеХ-код -
\usepackage[unicode,colorlinks,linkcolor=magenta]{hyperref}
```
### <span id="page-25-1"></span>10.3 Простейшая навигация

При использовании пакета hyperref все ссылки (на формулы, страницы, литературные источники, . . . ) автоматически становятся гипертекстовыми. Все метки, установленные командой \label, превращаются в мишени (target), на которые происходит переход при активации гипертекстовой ссылки.

<span id="page-26-2"></span>Использование модификаций команд \ref и \pageref

\ref\*{имя метки} \pageref\*{имя метки}

позволяет не преобразовывать ссылки в гипертекстовые.

# $\Box$  10.3. Сравните

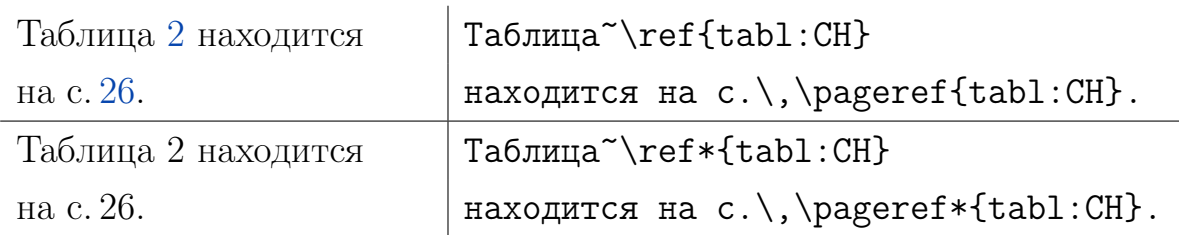

### <span id="page-26-0"></span>10.4 Текст гиперссылки

Команда \hyperref позволяет указать в качестве текста гиперссылки альтернативный текст. Это удобно, если текст гиперссылки, создаваемой командами \ref или \pageref, слишком короткий:

\hyperref[имя метки]{текст}

**10.4.** Команда

```
\hyperref[eq:1]{уравнение (\ref*{eq:1})}
```
создаст гиперссылку в виде [уравнение \(9.4\).](#page-20-0)

## <span id="page-26-1"></span>10.5 Команда \hypertarget

Мишень для гиперссылки на любую часть текста (не обязательно нумеруемую) можно создавать с помощью команды

\hypertarget{имя мишени}{текст}

имя мишени — то же, что и имя метки; текст может быть пустым (по умолчанию вид текста-мишени совпадает с основным текстом).

<span id="page-27-0"></span>Ссылка на мишень, созданную командой \hypertarget, имеет вид

\hyperlink{имя мишени}{текст}

текст будет выглядеть как текст гиперссылки.

10.5. Пусть содержание данной лабораторной работы отмечено следующим образом

TEX-код

\hypertarget{first\_pdf}{}

Ссылка на содержание может быть оформлена следующим образом

 $\overline{\phantom{a}}$  Т<sub>Е</sub>Х-код  $\overline{\phantom{a}}$ \hyperlink{first\_pdf}{Перейти к содержанию.}

Результат: [Перейти к содержанию.](#page-23-2)

В аргументе команды \hyperlink можно использовать и другие команды. Например,

 $-$  Т<sub>Е</sub>Х-код  $-$ \hyperlink{first\_pdf}{\shabox{Содержание раздела %  $\langle\langle \rangle$  \nameref{zan:9}>>.}}

Результат: [Содержание раздела «Цвет и визуальные эффекты».](#page-23-2)

Использованная здесь команда \nameref позволяет в качестве текста гиперссылки указать название раздела. Команда \nameref может указываться и вне команды \hyperlink, т. е. можно просто указать:

### <<\nameref{zan:9}>>

Раздел [«Цвет и визуальные эффекты»](#page-10-0) помечен командой \label{zan:9}.

#### <span id="page-28-2"></span><span id="page-28-0"></span>10.6 Гиперссылки на внешние документы или ресурсы в сети

Для создания гиперссылки на любой документ, хранящийся на компьютере или в компьютерной сети, используется команда \href

\href{адрес ресурса}{текст}

10.6. Открытие pdf-документа (исходный pdf-файл и DemoT.pdf лежат в одном каталоге):

TEX-код Открыть файл~\href{DemoT.pdf}{\texttt{DemoT.pdf}}\,.

10.7. В качестве аргумента text можно указывать ссылку на изображение, хранящееся в некотором файле:

<sub>—</sub> Т<sub>Е</sub>Х-код <sub>–</sub> Открыть файл~\href{DemoT}{\includegraphics{preview}}\,.

# 10.8. Открытие страницы в интернете

 $T$ <sub>Е</sub>X-код \href{http://vmmf.math.rsu.ru/}{Кафедра ВМ и МФ}

#### <span id="page-28-1"></span>10.7 Запуск внешнего приложения

Команда \href позволяет запускать из pdf-документа внешние приложения, в том числе открывать каталоги и файлы.

Команда для запуска исполняемого файла:

\href{run:адрес файла}{Запустить исполняемый файл}

10.9. Вызов калькулятора:

 $-$  Т<sub>F</sub>X-код  $-$ 

\href{run:C:/Windows/System32/calc.exe}{Калькулятор}

## <span id="page-29-0"></span>Результат: Калькулятор

Команда для открытия каталога:

\href{run:адрес каталога}{Открыть каталог}

**10.10.** Открытие каталога System32:

TEX-код \href{run:C:/Windows/System32/}{Открыть каталог System32}

Результат: Открыть каталог System32

- ТЕХ-код -\begin{center} \href{run:}{Открыть текущий каталог \\

\includegraphics{folder\_open}}

\end{center}

Результат:

Открыть текущий каталог

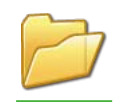

Команда для открытия файла с помощью программы, ассоциированной в операционной системе с указанным расширением файла:

\href{run:адрес файла}{Открыть файл}

 $10.11.$  Открытие рисунка в формате jpg из исходного каталога:

TEX-код

\href{run:DemoJpg.jpg}{Открыть рисунок}

### <span id="page-30-0"></span>10.8 Упражнения

 $\Box$  10.1. Создайте из своего текстового документа, содержащего предыдущие задания, электронный документ в формате PDF.

Необходимые составляющие: титульный лист; интерактивное оглавление; рисунки; гиперссылки (в том числе и на страницы в интернете); список литературы.

В электронном документе должны быть продемонстрированы все возможности команды \href.

Для лучшей визуализации используйте цвет, рамки, тени и т. п.

10.2. Предложите свои варианты тестовых заданий из категорий «A. Выбор правильного ответа» и «B. Короткий ответ» по теме «Пакет hyperref». Примеры см. на с. [22,](#page-21-1) с. [23.](#page-22-0)

## <span id="page-31-0"></span>10.9 Тесты

## Раздел А «Выбор правильного ответа»

- А1. Выберите минимальную команду для подключения пакета hyperref для создания pdf-документа на русском языке:
	- a) \usepackage[unicode,Russian]{hyperref}
	- б) \usepackage[Russian]{hyperref}
	- в) \usepackage[unicode]{hyperref}
	- г) \usepackage[unicode=Russian]{hyperref}
- А2. Выберите верные высказывания:

а) параметры пакета hyperref не позволяют управлять элементами интерфейса программы Acrobat Reader;

б) параметры пакета hyperref позволяют управлять элементами интерфейса программы Acrobat Reader;

в) при использовании пакета hyperref все ссылки автоматическими становятся гипертекстовыми;

г) чтобы все ссылки в pdf-документе стали гипертекстовыми требуется кроме пакета hyperref подключить еще пакет label.

A3. Выберите верные высказывания:

а) чтобы все ссылки в pdf-документе стали гипертекстовыми требуется кроме пакета hyperref подключить еще пакет label;

б) при использовании пакета hyperref все ссылки автоматическими становятся гипертекстовыми;

в) параметры пакета hyperref позволяют управлять элементами интерфейса программы Acrobat Reader;

г) параметры пакета hyperref не позволяют управлять элементами интерфейса программы Acrobat Reader.

A4. Команда

\href{Memo}{Demo}

а) позволяет открыть файл Memo.pdf, щелкнув по ссылке Demo;

б) позволяет открыть файл Demo.pdf, щелкнув по ссылке Memo;

в) позволяет открыть каталог, хранящий файл Memo.pdf, щелкнув по ссылке Demo;

г) позволяет открыть каталог, хранящий файл Demo.pdf, щелкнув по ссылке Memo.

A5. Команда

#### \href{run:}{Demo}

а) позволяет открыть файл Demo.pdf;

б) позволяет открыть каталог, хранящий файл Demo;

в) позволяет открыть текущий каталог;

г) является синтаксически неверной.

## Раздел B «Короткий ответ»

B1. Какие из перечисленных форматов графических файлов поддерживаются программой pdfLAT<sub>F</sub>X:

pdf eps bmp jpeg tpx ps

B2. Укажите различие в использовании команд:

\ref{имя\_метки} и \ref\*{имя\_метки}

- B3. Назовите опцию, позволяющую отменить заключение текста гиперссылки в рамку.
- B4. Каково назначение команды

\hyperref[имя метки]{текст}

B5. Каково назначение команды

\hyperlink{имя мишени}{текст}

B6. С помощью какой команды должна быть отмечена мишень, чтобы на нее можно было сослаться командой

```
\hyperlink{имя мишени}{текст}
```
Указание. Записать полный формат команды.

- B7. Приведите пример использования команды \href для запуска программы Internet Explorer.
- **B8.** Приведите пример использования команды \href для открытия системного диска компьютера.

# <span id="page-34-2"></span>11 Создание презентаций

- [11.1](#page-34-1) [Шаблон презентации](#page-34-1)
- [11.2](#page-35-0) [Модификация стиля презентации](#page-35-0)
- [11.3](#page-37-0) [Титульная страница презентации](#page-37-0)
- [11.4](#page-39-0) [Окружения, используемые в слайдах](#page-39-0)
- [11.5](#page-40-0) [Вариант кода презентации](#page-40-0)
- [11.6](#page-44-0) [Упражнения](#page-44-0)

## <span id="page-34-0"></span>11 Создание презентаций [\[2\]](#page-53-1)

В классе beamer определены команды и окружения для создания презентаций (см. рисунок на с. [43\)](#page-42-0). Информация на каждом слайде презентации может быть представлена различными способами: обычным текстом, блоками (текст в рамке с фоном), информационными строками, навигационными панелями и т. д. В классе beamer можно использовать команды секционирования section и subsection, объединяя группы слайдов по смыслу. При этом наименования секций и подсекции будут показываться в верхней строке слайда.

## <span id="page-34-1"></span>11.1 Простейший шаблон презентации

Каждый слайд презентации оформляется с помощью окружения frame:

```
<sub>—</sub> Т<sub>Е</sub>Х-код <sub>-</sub>
\documentclass[14pt,unicode]{beamer}
% преамбула
\begin{document}
\begin{frame}{Заголовок первого слайда}
% или просто \begin{frame}
  Тело слайда.
\end{frame}
```
<span id="page-35-2"></span>\begin{frame}{Заголовок второго слайда} Тело слайда. \end{frame} ... \end{document}

1. Опции 8pt, 9pt, 10pt, 11pt, 12pt, 13pt, 14pt, 17pt, 20pt класса позволяют задавать размеры шрифтов (по умолчанию 10pt).

#### <span id="page-35-0"></span>11.2 Модификация стиля презентации

Стиль (схема, тема) презентации задаётся командой

\usetheme{имя\_темы}

имя\_темы выбирается из списка имеющихся: Warsaw, Madrid, Antibes, Singapore и т. п.

Каждый стиль определяет цветовую гамму, шрифты, расположение и оформление навигационных и информационных элементов (см. примеры оформления на [рис.](#page-35-1) [2–](#page-35-1)[4\)](#page-36-0).

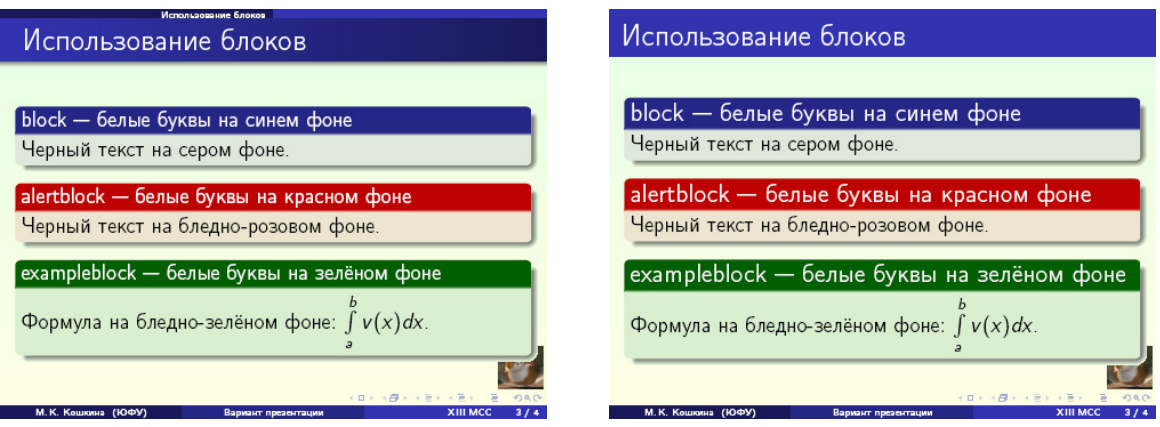

<span id="page-35-1"></span>Рис. 2. Стили презентации Warsaw и Madrid

<span id="page-36-2"></span>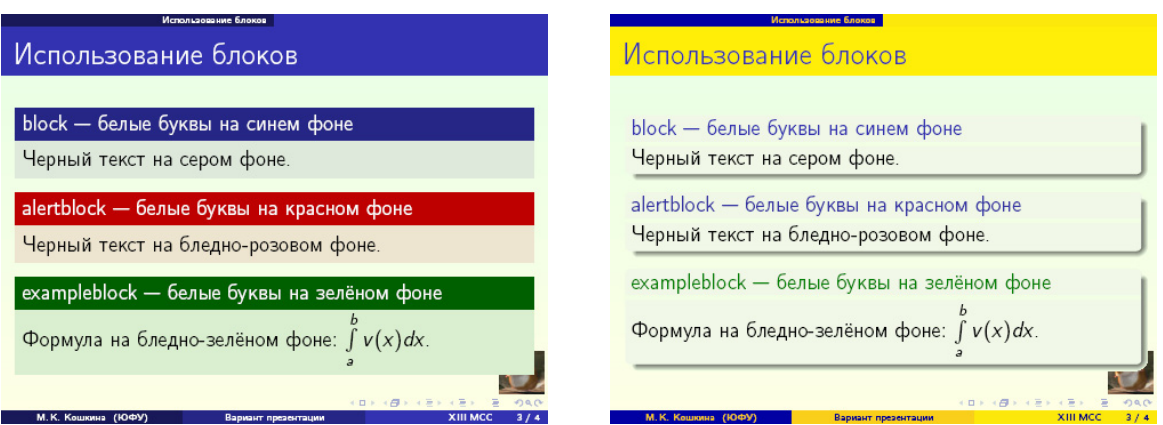

<span id="page-36-1"></span>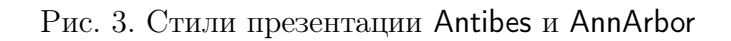

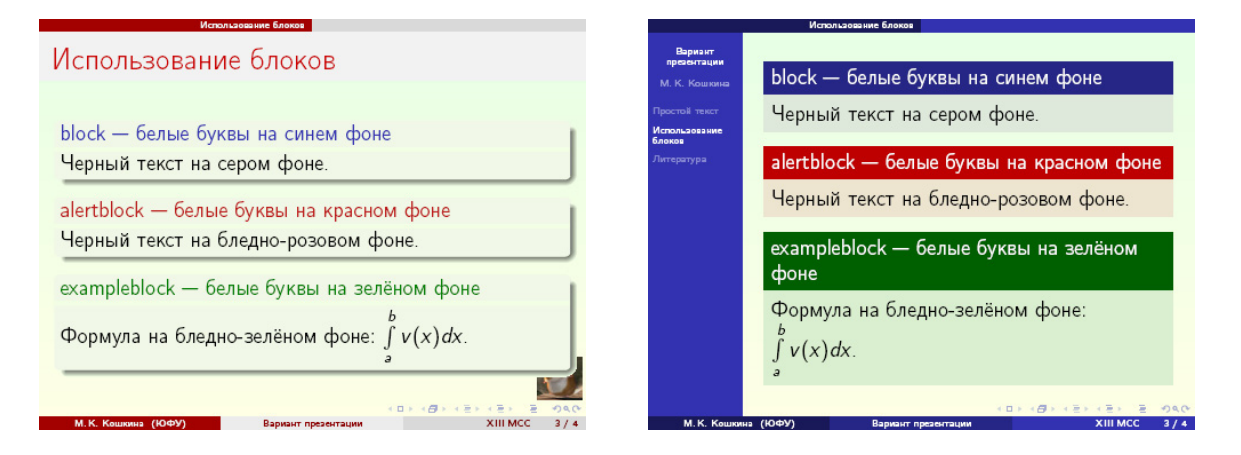

<span id="page-36-0"></span>Рис. 4. Стили презентации CambridgeUS и Berkeley

Любой заданный стиль может быть модифицирован с помощью опций и дополнительных команд (cм. руководство пользователя по классу beamer, [\[7\]](#page-53-2)). В п. [11.4](#page-39-0) предоставлен код презентации, в котором использованы команды, модифицирующие стиль Warsaw. При помощи команды

## \logo{\includegraphics[height=0.5cm]{logoKVM.pdf}}

создаётся логотип (logoKVM — имя файла с изображением).

Для изменения цвета фона слайда предназначена команда

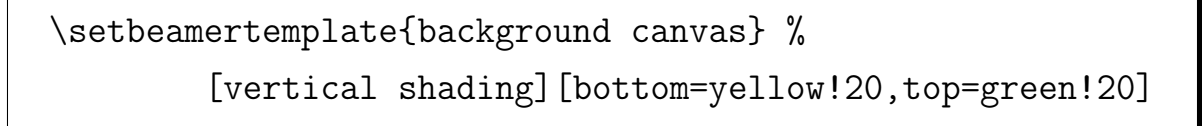

### <span id="page-37-2"></span><span id="page-37-0"></span>11.3 Титульная страница презентации

Титульная страница создаётся командами

\titlepage или \maketitle

на основе информации, заданной \author, \title, \date (см. также I часть пособия [«Введение в](#page-53-3) Т $FX$ », [\[4\]](#page-53-4)).

Команда \institute позволяет указать место работы автора.

Все приведенные команды имеют формат:

\имя\_команды[необязательный параметр]{обязательный параметр}

Например, \institute[ЮФУ]{Южный федеральный университет}

Необязательный параметр команд \author, \title и \date содержит короткий текст, который помещается в информационную панель слайда. Информационная панель размещается внизу каждого слайда и содержит информацию об авторах, названии доклада и т. п. Показать панель позволяет команда

### \useoutertheme{infolines}

<span id="page-37-1"></span>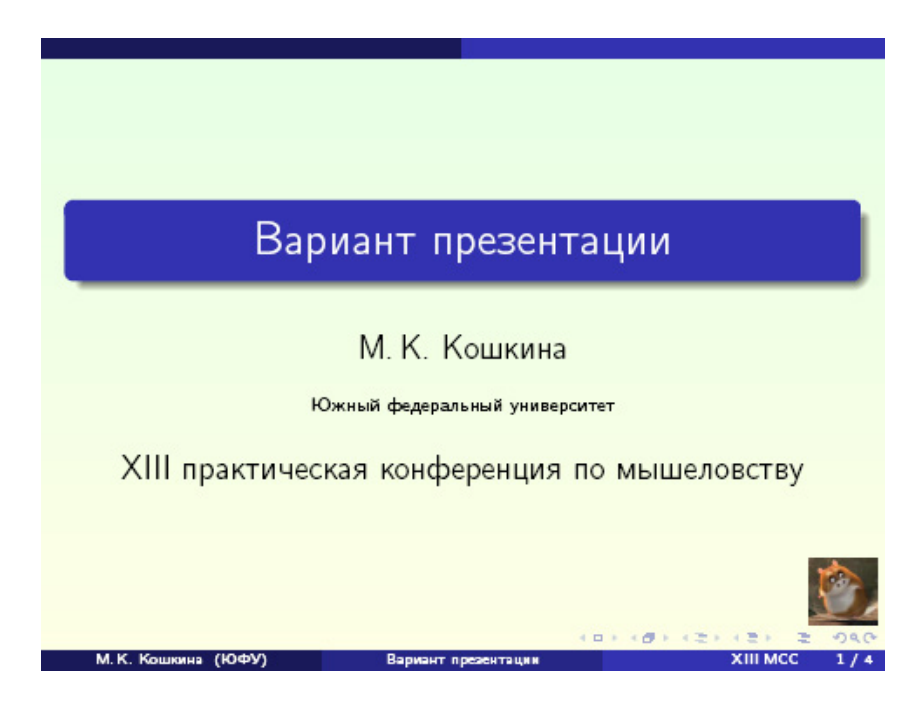

Рис. 5. Вид презентации с использованием команды \useoutertheme. Тема Warsaw

 $\pm$  2. Обратите внимание, что добавление информационной панели влияет на вид слайдов в презентации (ср. [рис.](#page-37-1) [5](#page-37-1) и [6\)](#page-38-0) и повышает информативность нижнего колонтитула слайда. В частности, добавляется удобная для слушателей Вашего доклада информация о номере текущего слайда и об общем количестве слайдов в презентации.

<span id="page-38-0"></span>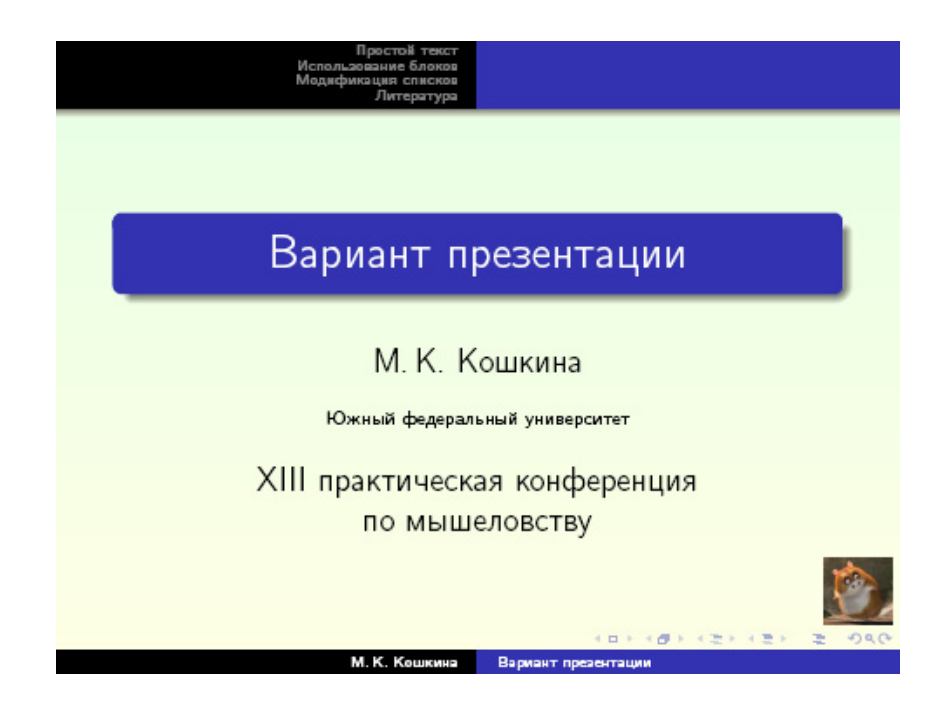

Рис. 6. Вид презентации без использования команды \useoutertheme. Тема Warsaw

#### <span id="page-39-2"></span><span id="page-39-0"></span>11.4 Окружения, используемые в слайдах

Заголовок слайда получается с помощью параметра окружения frame (см. с. [35\)](#page-21-1) или использованием внутри окружения frame команды:

#### \frametitle{Заголовок слайда}

Помимо модифицированных в классе beamer окружений для создания списков (itemize, description,  $\dots$ ; см. [рис.](#page-37-1) [7\)](#page-39-1), в презентации могут использоваться окружения block, alertblock, exampleblock, позволяющие разместить часть текста в рамке с заголовком (см. примеры оформления на [рис.](#page-35-1) [2](#page-35-1)[–4\)](#page-36-0). Эти окружения различаются лишь цветом заголовка и тела блока.

Изменить форму блока на прямоугольную можно командой

#### \setbeamertemplate{blocks}[default]

Блок со скругленными углами и тенью создаётся командой

\setbeamertemplate{blocks}[rounded][shadow=true]

Команду \setbeamertemplate можно использовать как в преамбуле, так и в теле документа.

<span id="page-39-1"></span>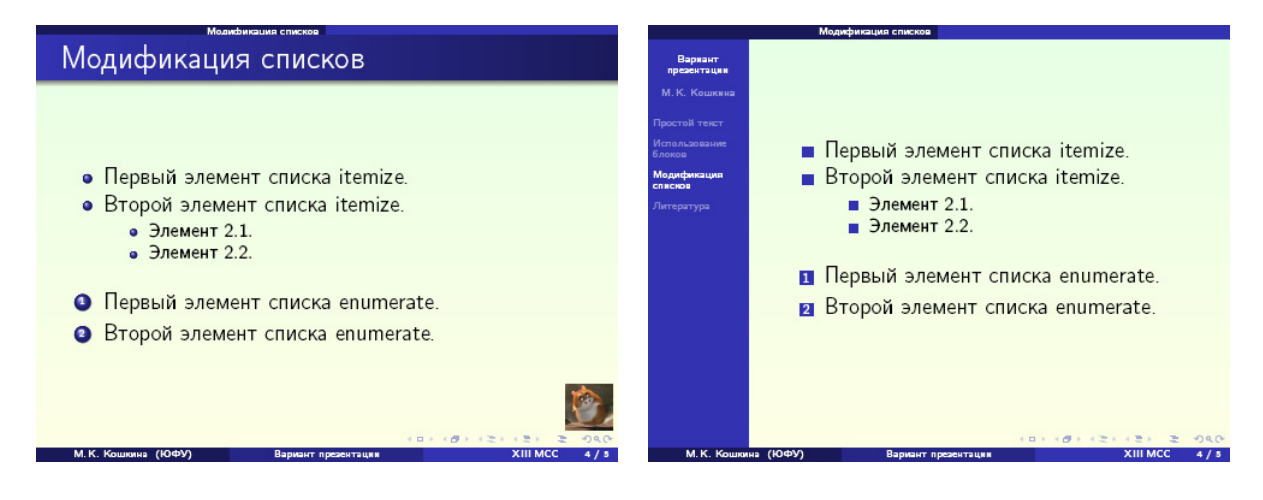

Рис. 7. Вид списков itemize и enumerate. Темы Warsaw (слева) и Berkeley

#### <span id="page-40-0"></span>11.5 Вариант кода презентации

Для обработки приведенного ниже исходного текста используется программа pdfIAT<sub>E</sub>X (результат см. на [рис. 8–11\)](#page-42-0).

```
<u>— ТеX-код презентации на основе стиля Warsaw</u> —
\documentclass[14pt,unicode]{beamer}
\mode<presentation>
{ \usetheme{Warsaw} \setbeamercovered{transparent} }
\usepackage[cp1251]{inputenc}
\usepackage[russian]{babel}
\title{Вариант презентации}
\institute[ЮФУ]{Южный федеральный университет}
\date[XIII МСС]{XIII практическая конференция по мышеловству}
\author[М.\,К.~Кошкина]{М.\,К.~Кошкина}
\logo{\includegraphics[height=1cm]{Homa.pdf}}
\useoutertheme{infolines}
\setbeamertemplate{background canvas}[vertical shading]%
                   [bottom=yellow!10,top=green!10]
%--------------------------------------------------------------
\begin{document}
\begin{frame}
  \titlepage
\end{frame}
% ------------------------------
\section[Простой текст]{Простой текст}
% ------------------------------
\begin{frame}{Простой текст}
Черный текст на белом фоне (не в блоке)
\medskip
Гипертекстовая ссылка на литературу \cite{bib:Cat} получается
автоматически.
\medskip
В слайдах можно размещать любой текст, формулы и рисунки
\begin{equation}\label{eq:2}
```

```
\lim\limits_{x\to 0} \frac{\sin x}{x}=1.\end{equation}
\end{frame}
% ------------------------------
\section[Использование блоков]{Использование блоков}
% --------------------------------
\begin{frame}{Использование блоков}
\begin{block}{block~--- белые буквы на синем фоне}
Черный текст на сером фоне.
\end{block}
\begin{alertblock}{alertblock~--- белые буквы на красном фоне}
Черный текст на бледно-розовом фоне.
\end{alertblock}
\begin{exampleblock}{exampleblock~--- белые буквы на зелёном фоне}
Формула на бледно-зелёном фоне: $\int\limits_a^b v(x)dx$.
\end{exampleblock}
\end{frame}
% -------------------------------
\section[Литература]{Литература}
% ------------------------------
\begin{frame}{Литература}
\setbeamertemplate{blocks}[default]
\begin{thebibliography}{2}
\bibitem{bib:Cat} \textbf{Кошкин~К.\,И.} \dots
\end{thebibliography}
\end{frame}
% ------------------------------
\end{document}
```
<span id="page-41-0"></span> $\pm$  3. При создании презентаций можно использовать все возможности пакета hyperref (см. [раздел](#page-23-1) [10.1](#page-23-1) и [\[2\]](#page-53-1)).

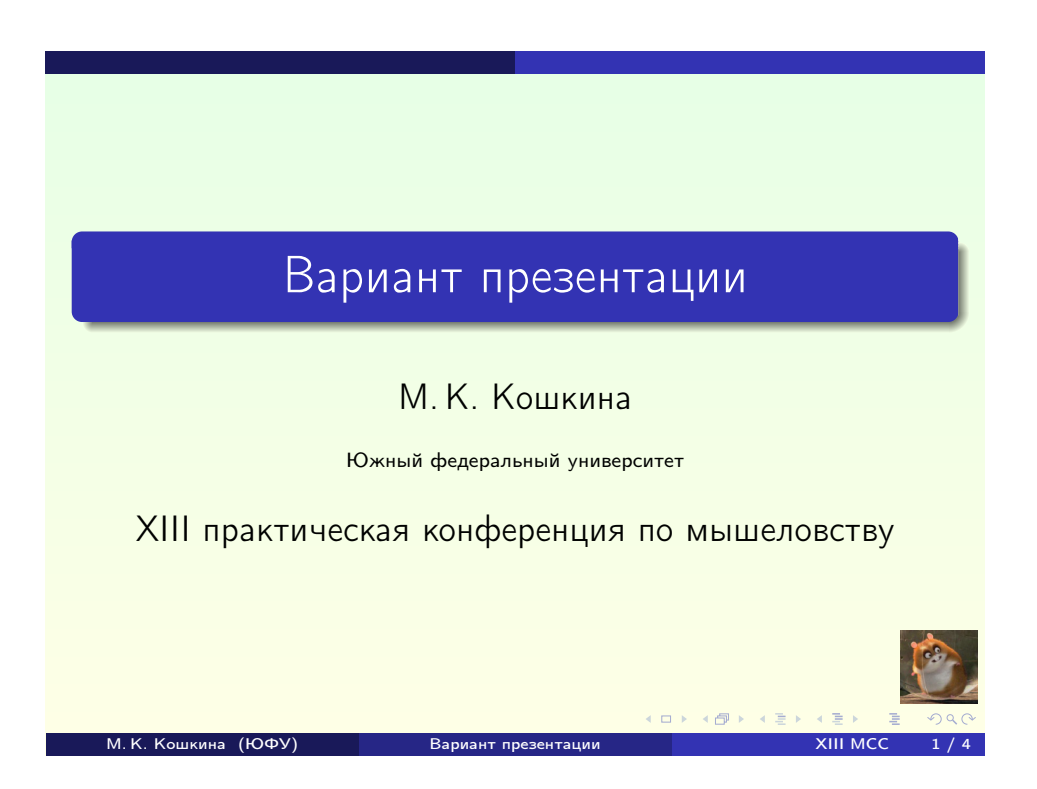

Рис. 8. Пример презентации, созданной в классе beamer (титульная страница)

<span id="page-42-0"></span>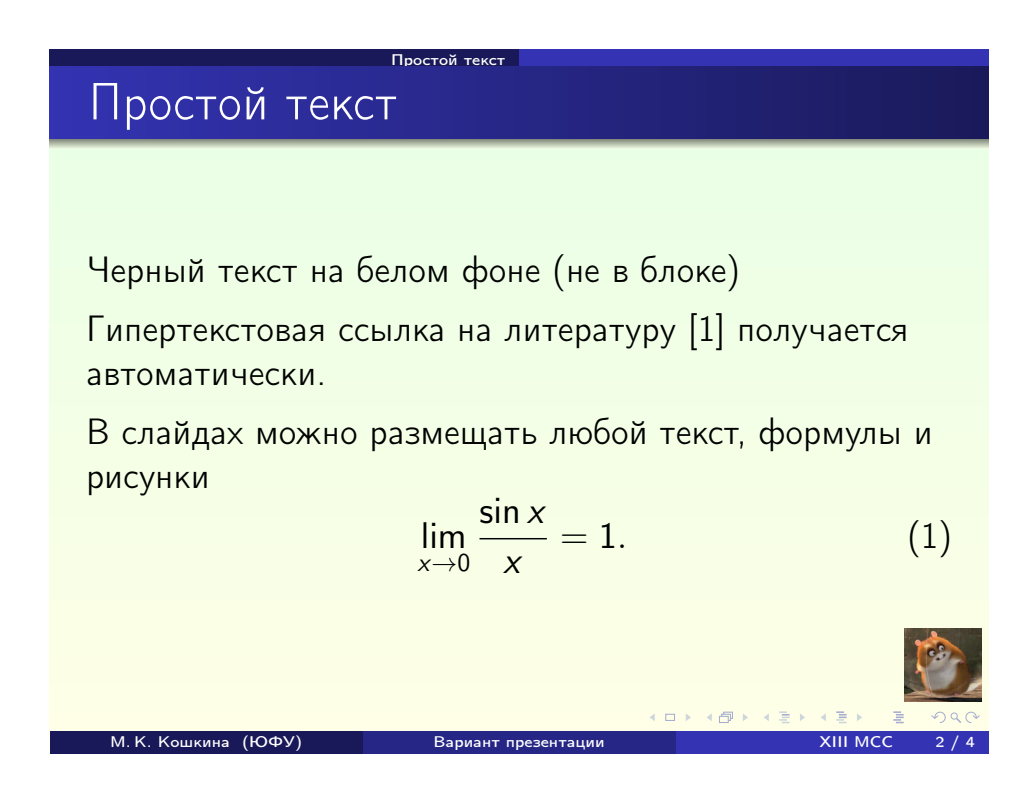

<span id="page-42-1"></span>Рис. 9. Пример презентации, созданной в классе beamer (текст без оформления)

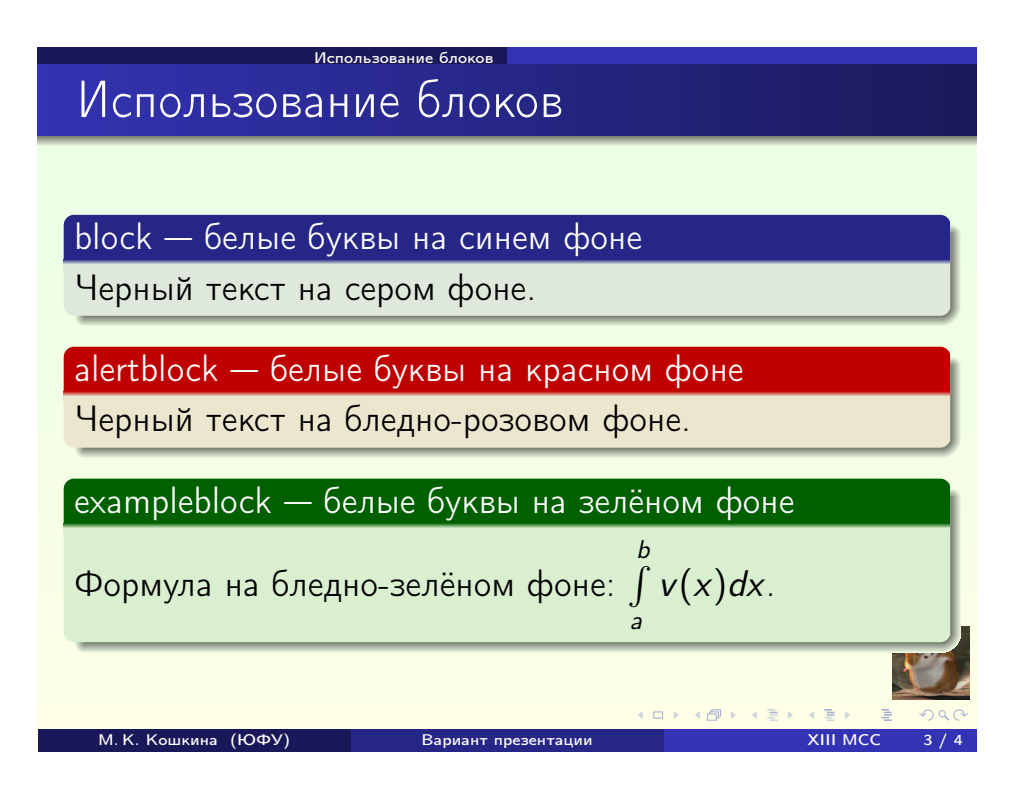

<span id="page-43-1"></span>Рис. 10. Пример презентации, созданной в классе beamer (использование блоков)

<span id="page-43-0"></span>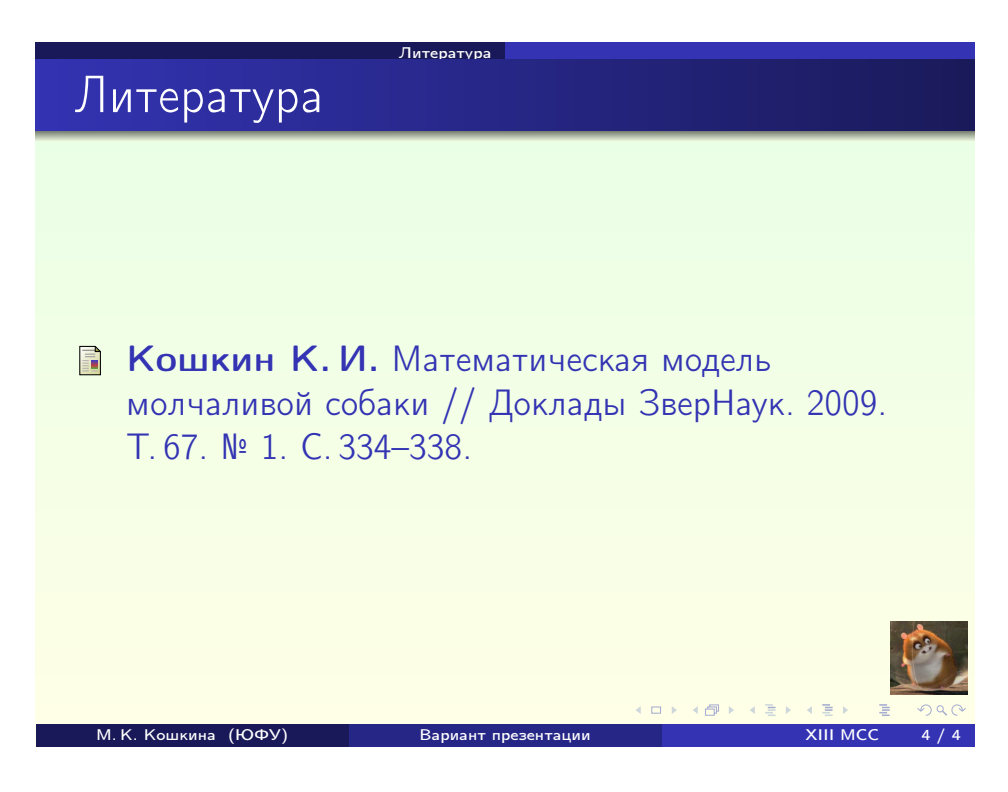

Рис. 11. Пример презентации, созданной в классе beamer (список литературы)

## <span id="page-44-0"></span>11.6 Упражнения

11.1. Создайте простую презентацию на основе tex-кода, приведенного в п. [11.5.](#page-40-0)

Измените как можно больше значений параметров презентации, данных в примере.

 $\Box$  11.2. Добавьте в презентацию слайд, содержащий тестовые задания по теме «Создание презентаций с помощью класса beamer» (придумайте не менее трех заданий).

# Проектные задания

[Пример к заданию № 1 \(screenshots\)](#page-47-0)

[Пример к заданию № 2 \(screenshots\)](#page-49-0)

[Пример к заданию № 10 \(screenshots\)](#page-51-0)

## <span id="page-45-0"></span>Проектные задания

Необходимые составляющие электронных документов, создаваемых по заданиям 1–9:

- титульный лист;
- рисунки;
- гиперссылки (в том числе и на страницы в интернете);
- список литературы.

Задание  $\mathbb{N}^2$  1. Создать электронный документ с формулами, гипертекстовыми ссылками, изображениями и т.п. Стиль оформления документа см. в примере на [с. 48](#page-47-0) и в файле [Example1.pdf](#page-0-0).

Задание № 2. Создать электронный документ с формулами, гипертекстовыми ссылками, изображениями и т.п. Стиль оформления документа см. в примере на [с. 50](#page-49-0) и в файле [Example2.pdf](#page-0-0).

Задание № 3. Создать презентацию на тему «Цвет в  $\operatorname{\LaTeX}$ 'е» (см. материалы разделов [9.1,](#page-10-1) [9.3,](#page-12-0) [9.4](#page-13-0) и [\[2,](#page-53-1) [8\]](#page-53-5)).

Задание № 4. Создать презентацию на тему «Цветные боксы и министраницы» (см. материалы раздела [9.5](#page-17-0) и [\[2,](#page-53-1) [1\]](#page-53-6)).

Задание № 5. Создать презентацию на тему «Текст в рамке» (см. материалы раздела [9.6](#page-18-0) и [\[2,](#page-53-1) [1\]](#page-53-6)).

Задание  $\mathbb{N}^2$  6. Создать презентацию на тему «Команда \hypertarget»

(см. материалы раздела  $10.5$  и  $[2, 6]$  $[2, 6]$  $[2, 6]$ ).

Задание № 7. Создать презентацию на тему «Запуск внешних приложений» (см. материалы раздела [10.7](#page-28-1) и [\[2\]](#page-53-1)).

Задание № 8. Создать презентацию на тему «Пакет ifmslide для создания слайдов» (см., например, документацию к пакету MiKTeX).

Задание № 9. Создать презентацию на тему «Класс PaperTeX» (см., например, документацию к пакету MiKTeX).

Задание № 10. Создать электронный тест на тему «Пакет hyperref». Стиль оформления документа см. в примере на [с. 52](#page-51-0) и в файле [Test01.pdf](#page-0-0).

#### <span id="page-47-0"></span>Пример к заданию № 1 (screenshots)

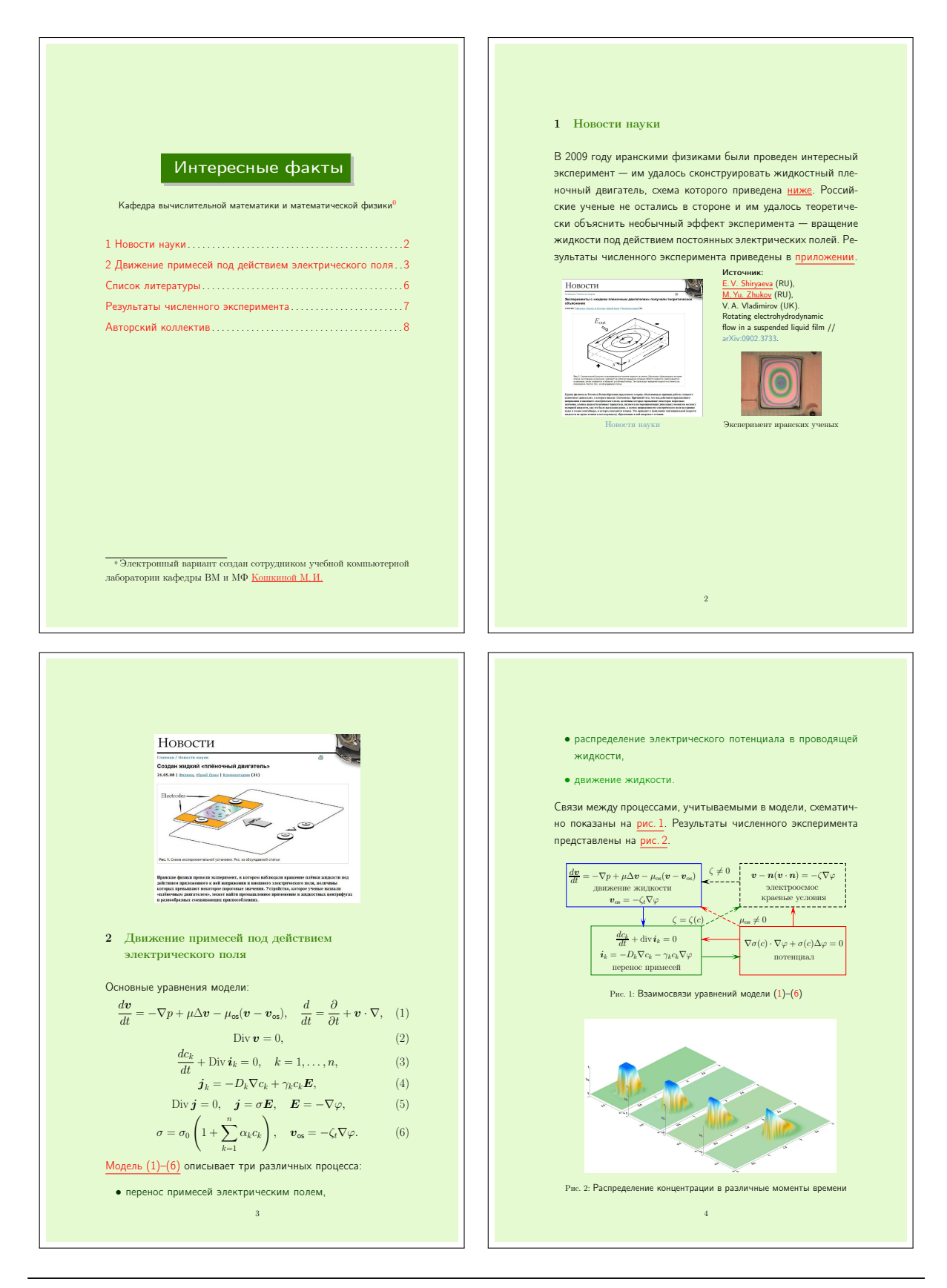

Е. В. Ширяева, И. В. Ширяева. Введение в Т<sub>Е</sub>Х. Часть IV **1998** 1999 и 48

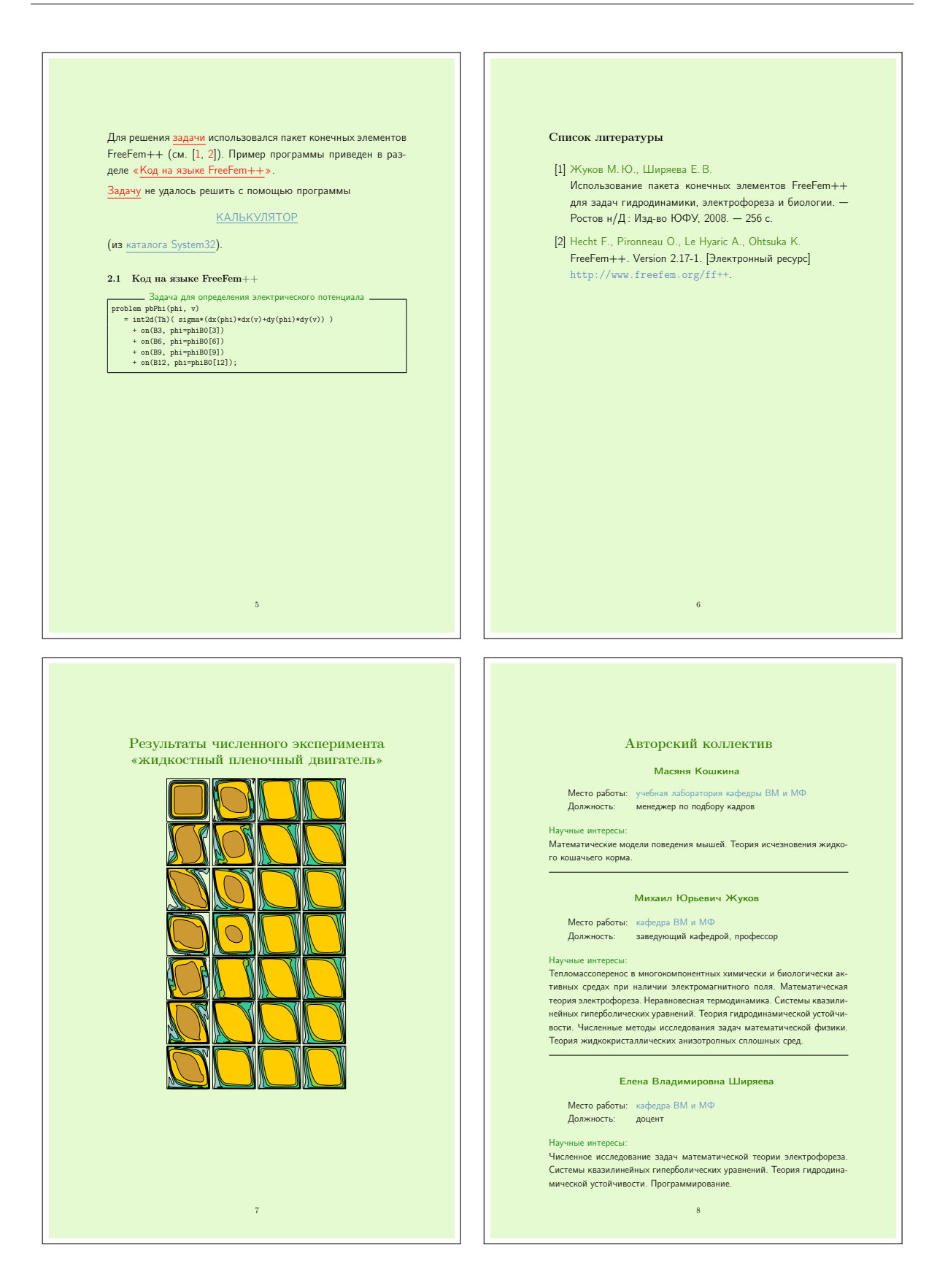

# <span id="page-49-0"></span>Пример к заданию № 2 (screenshots)

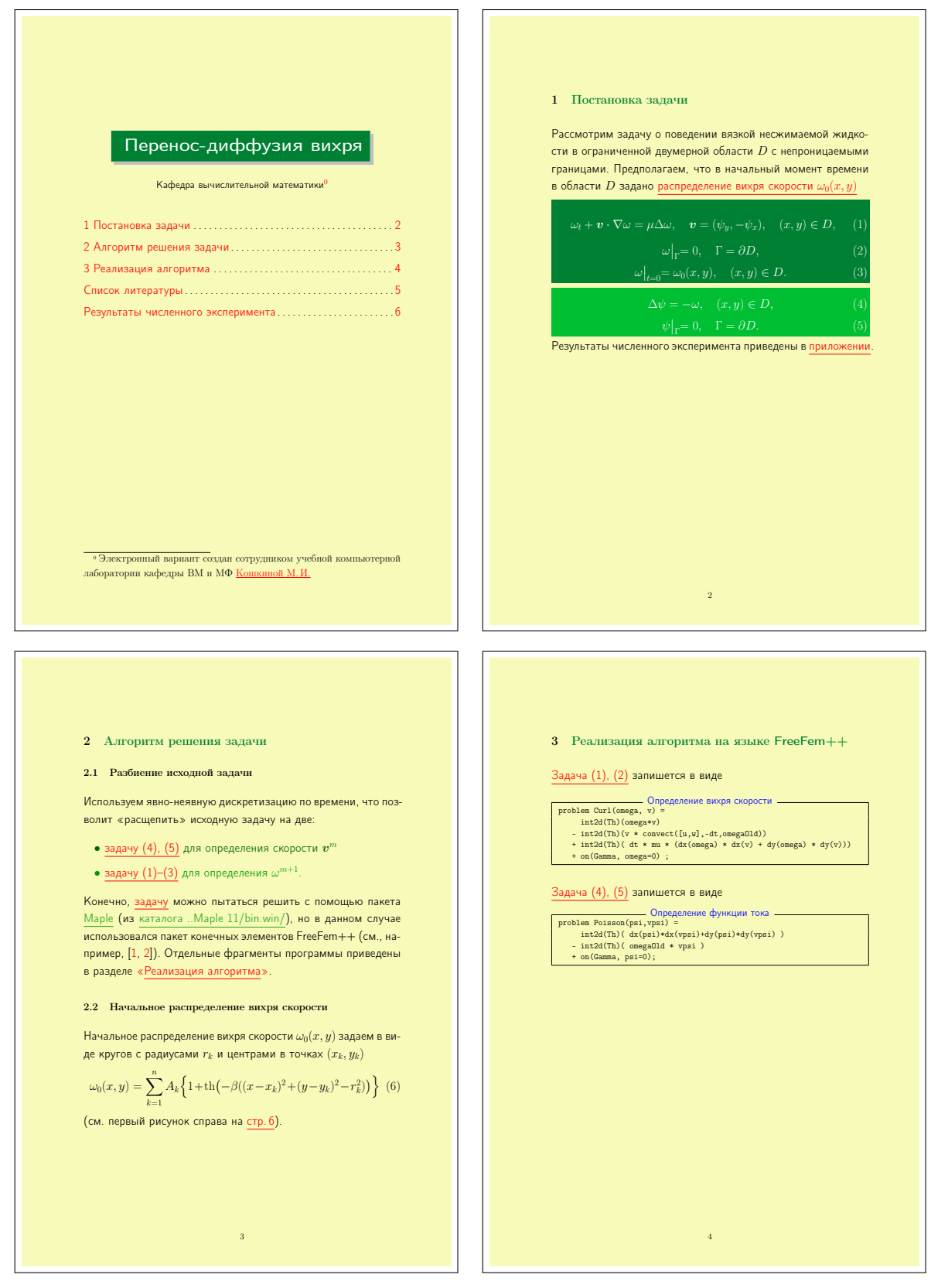

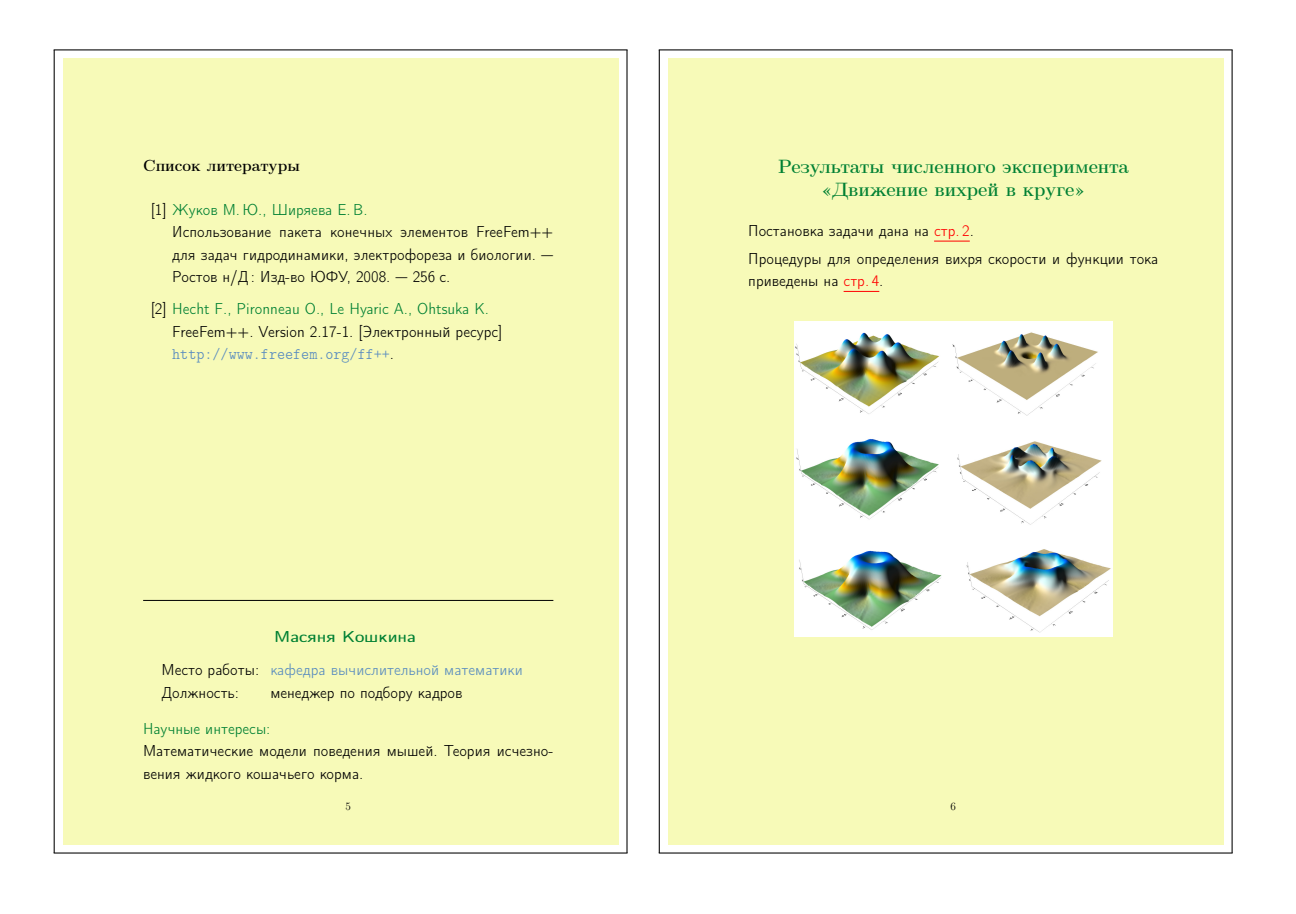

# <span id="page-51-0"></span>Пример к заданию № 10 (screenshots)

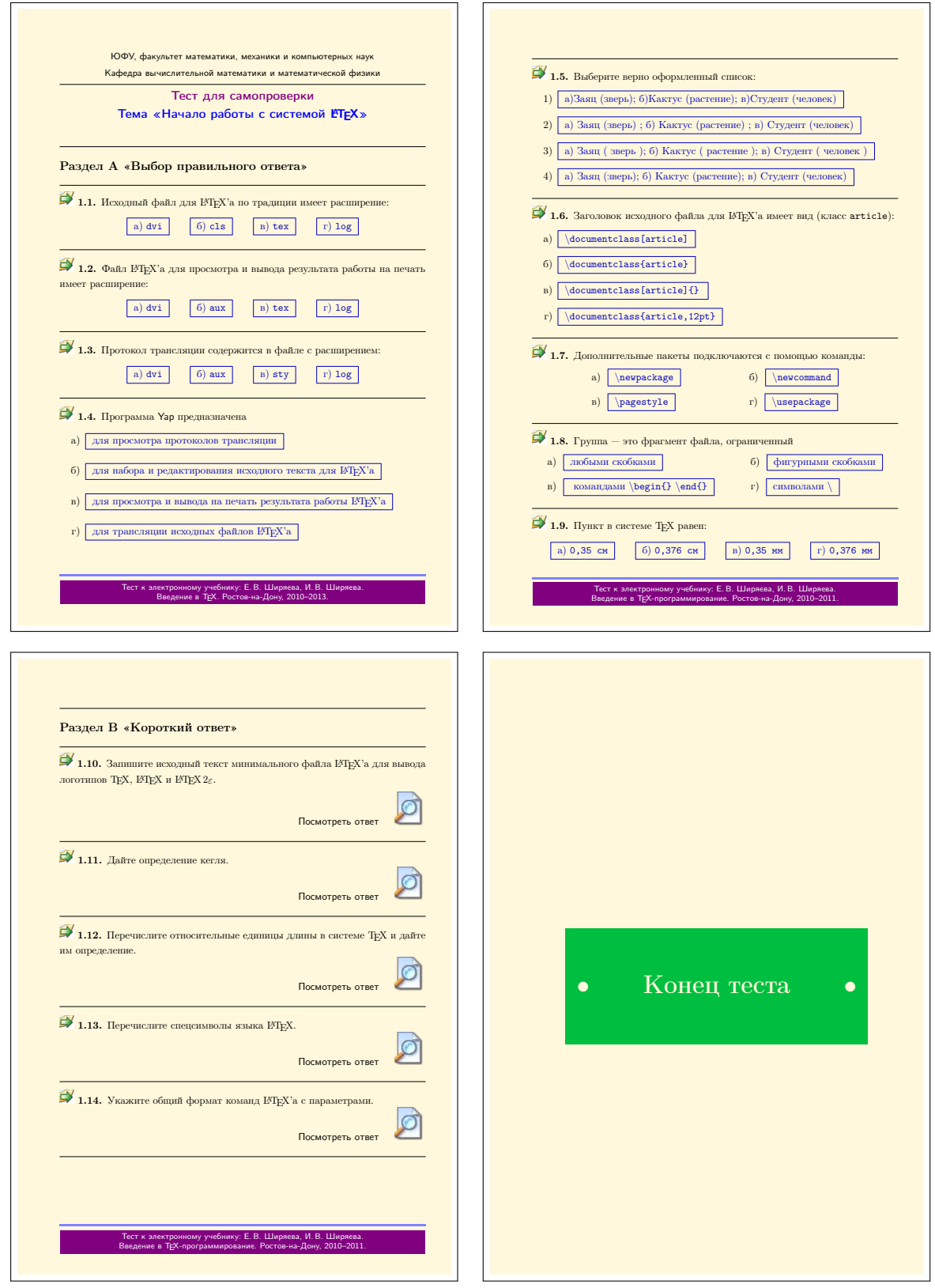

Е. В. Ширяева, И. В. Ширяева. Введение в TEX. Часть IV 52

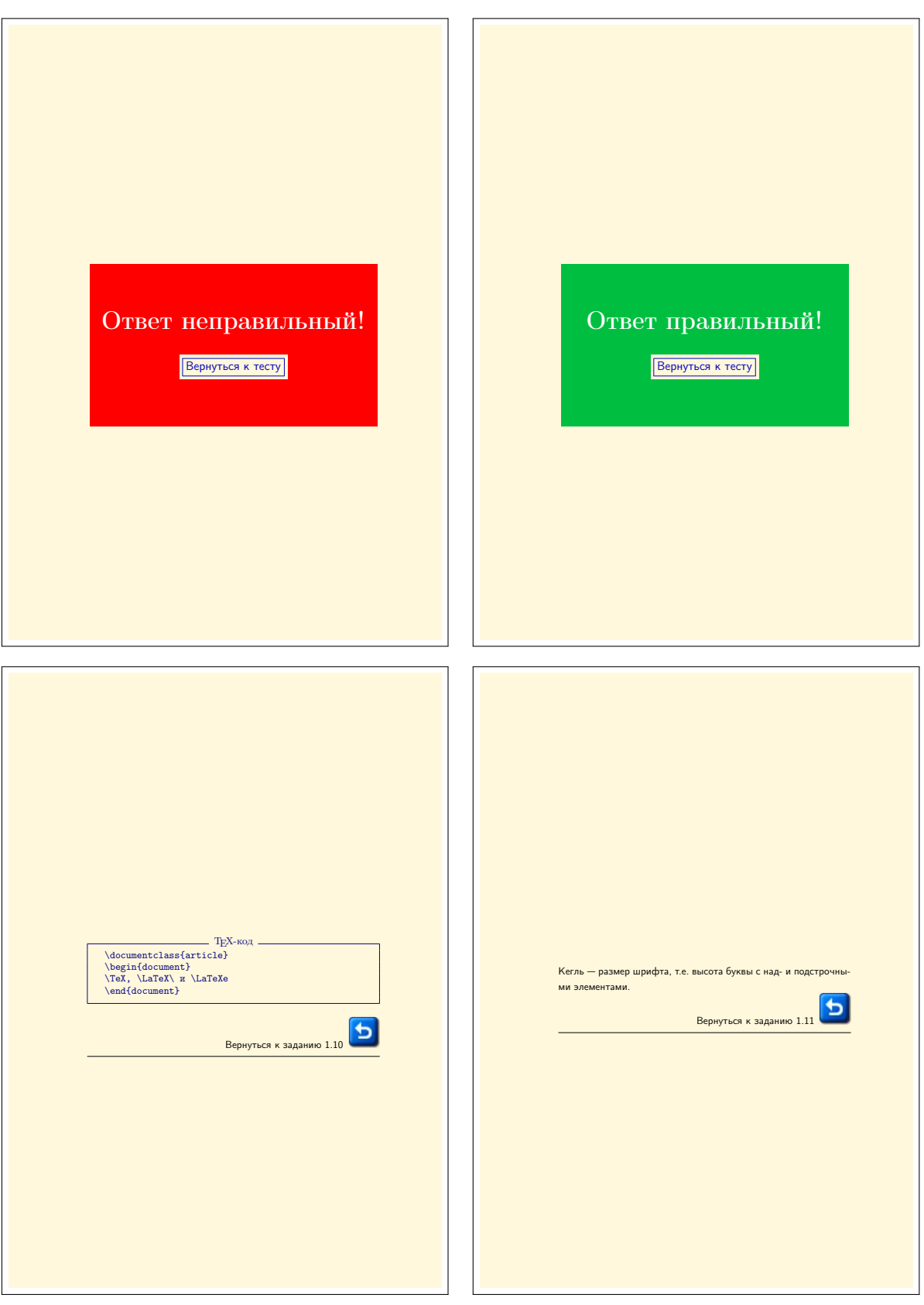

## <span id="page-53-0"></span>Список литературы

- <span id="page-53-6"></span>[1] Гуссенс М., Миттельбах Ф., Самарин А. Путеводитель по пакету LAT<sub>E</sub>X и его расширению LAT<sub>E</sub>X 2<sub> $\varepsilon$ </sub>. — М.: Мир, 1999.
- <span id="page-53-1"></span> $[2]$  Жуков М.Ю., Ширяева Е.В.  $\text{Lip}X2_{\varepsilon}$ : искусство набора и вёрстки текстов с формулами. — Ростов н/Д: Изд-во ЮФУ, 2009.
- [3] Львовский С.М. Набор и верстка в пакете  $\text{MT}_F X$ . М.: Космосинформ, 1995.
- <span id="page-53-4"></span><span id="page-53-3"></span>[4] Ширяева Е. В., Ширяева И. В. Введение в Т<sub>Е</sub>Х. Часть I. Набор и вёрстка текста: учебное пособие [Электронный ресурс] // http://mmcs.sfedu.ru/docmanupload/.
- [5] Ширяева Е. В., Ширяева И. В. Введение в Т<sub>Е</sub>Х. Часть II. Набор формул: учебное пособие [Электронный ресурс] // http://mmcs.sfedu.ru/docmanupload/.
- <span id="page-53-7"></span> $[6]$  Rahtz S. Hyperref-Package [Электронный ресурс] // http://www.tug.org/texlive/Contents/live/texmf-dist/doc/latex/hyperref/.
- <span id="page-53-2"></span> $|7|$  The BEAMER class. User Guide  $|\Im$ лектронный ресурс $|$  // ..\MiKTeX 2.9\doc\latex\beamer\doc\beameruserguide.pdf

#### Дополнительная литература

- <span id="page-53-5"></span>[8] Гуссенс М., Ратц C., Миттельбах Ф. Путеводитель по пакету LATEX и его графическим расширениям. — М.: Мир, 2002.
- [9] Котельников И. А., Чеботаев П. З. Издательская система  $\text{LATEX } 2_{\varepsilon}$ . — Новосибирск: Сибирский хронограф, 1998.

# <span id="page-54-0"></span>Список иллюстраций

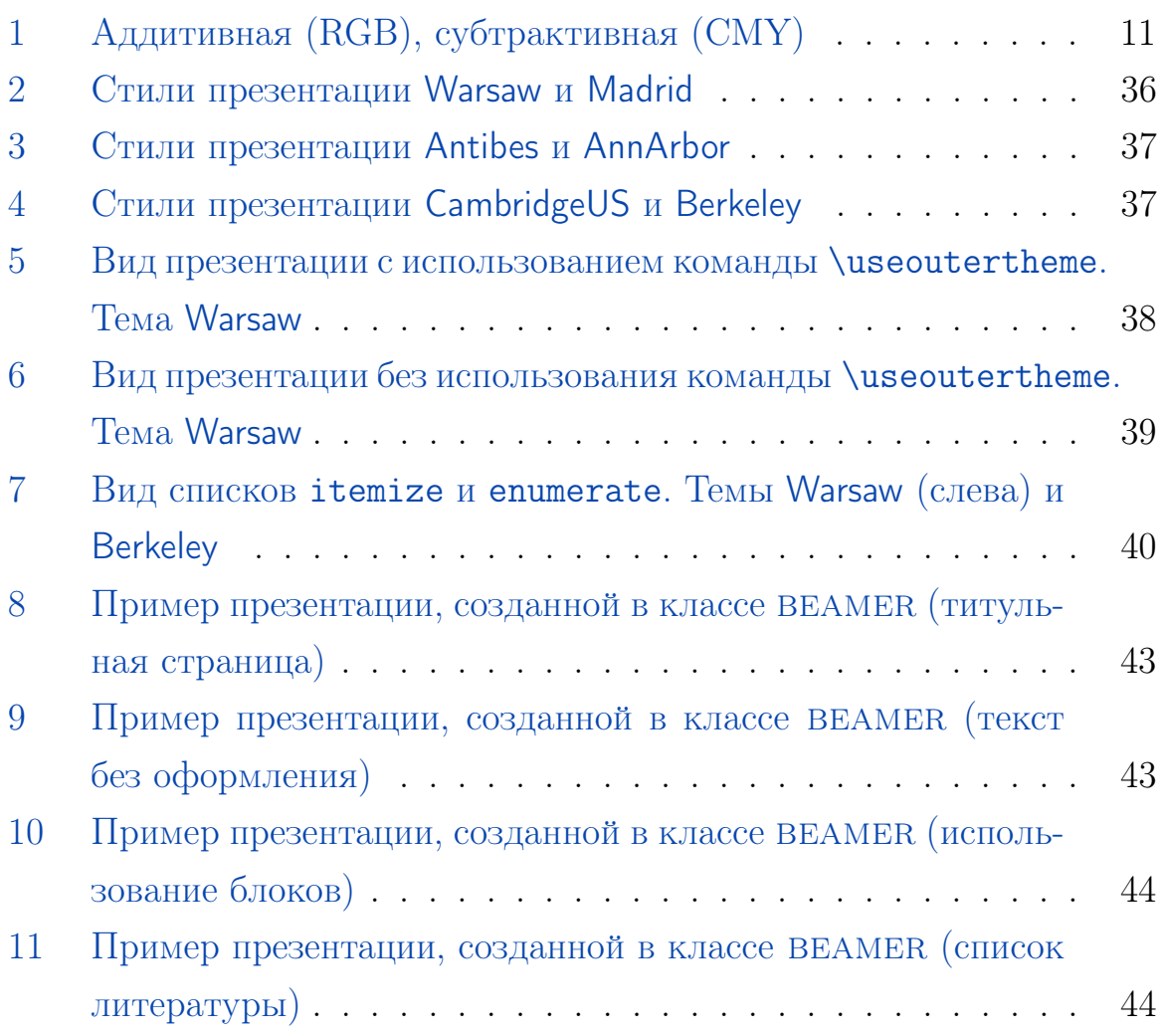

## Предметный указатель

Класс документа beamer, [35](#page-34-2) Команда \colorbox, [18](#page-17-1) \color, [12](#page-11-1) \fcolorbox, [18](#page-17-1) \frametitle, [40](#page-39-2) \href, [29,](#page-28-2) [30](#page-29-0) \hyperlink, [28](#page-27-0) \hyperref, [27](#page-26-2) \hypertarget, [27](#page-26-2) \institute, [38](#page-37-2) \label, [26](#page-25-3) \logo, [37](#page-36-2) \maketitle, [38](#page-37-2) \pagecolor, [14](#page-13-1) \pageref\*, [27](#page-26-2) \ref\*, [27](#page-26-2) \setbeamertemplate, [37,](#page-36-2) [40](#page-39-2) \setlength, [18](#page-17-1) \shabox, [19](#page-18-2) \textcolor, [12,](#page-11-1) [13](#page-12-3) \titlepage, [38](#page-37-2) \useoutertheme, [38](#page-37-2) \usepackage, [24](#page-23-3) \usetheme, [36](#page-35-2) Окружение Bdescription, [19](#page-18-2)

Benumerate, [19](#page-18-2) Beqnarray, Beqnarray\*, [19](#page-18-2) Bitemize, [19](#page-18-2) alertblock, [40](#page-39-2) block, [40](#page-39-2) exampleblock, [40](#page-39-2) frame, [35](#page-34-2) Опция (класса или пакета) XXpt, [36](#page-35-2) pdfpagemode, [25](#page-24-1) unicode, [24](#page-23-3) Пакет color, [11,](#page-10-3) [12,](#page-11-1) [26](#page-25-3) fancybox, [19](#page-18-2) hyperref, [24,](#page-23-3) [26](#page-25-3) shadow, [19](#page-18-2) Параметр \fboxrule, [18](#page-17-1) \fboxsep, [18](#page-17-1) \sboxrule, [19](#page-18-2) \sboxsep, [19](#page-18-2)  $\sigma$ , [19](#page-18-2)

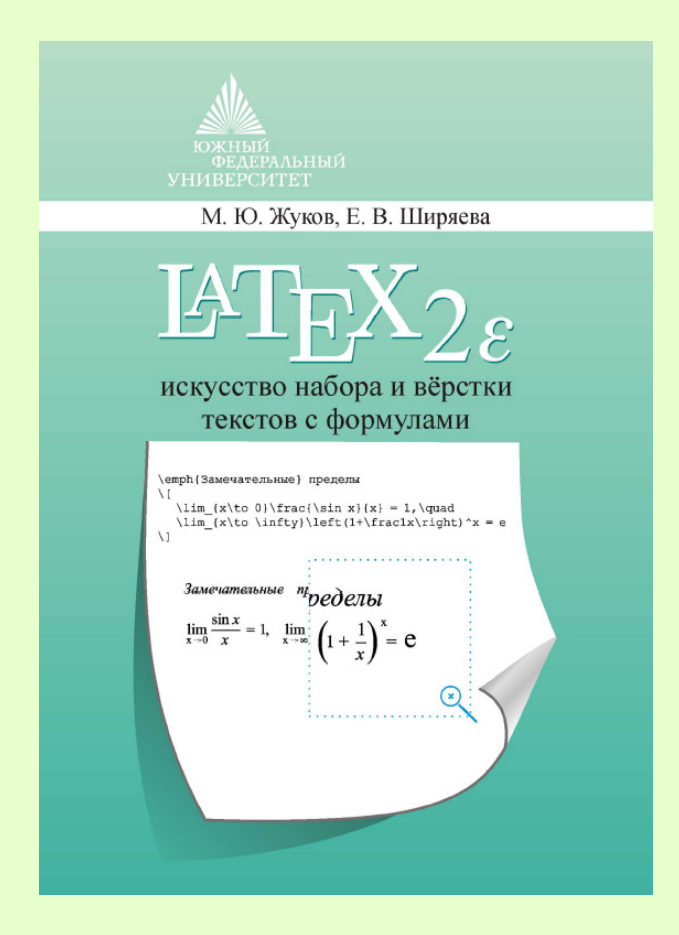

## Жуков М.Ю., Ширяева Е. В.

 $\text{LFT}_\mathcal{F} X 2_\varepsilon$ : искусство набора и вёрстки текстов с формулами / М.Ю. Жуков, Е. В. Ширяева. — Ростов н/Д : Изд-во ЮФУ, 2009. — 192 с.

ISBN 978-5-9275-0562-3

Описана система для набора текстов  $\operatorname{\LaTeX2_{\epsilon}}$ . Приведено большое количество примеров и шаблонов, справочного материала по командам и конструкциям  $\angle AFEX2_{\epsilon}$ . Имеются сведения о полиграфических правилах оформления текстов, о создании электронных документов в формате pdf. Книга предназначена для студентов, аспирантов и всех занимающихся допечатной подготовкой текстов.

По вопросам приобретения книги пишите по адресу: shir@math.sfedu.ru (Ширяева Елена Владимировна)

## Оглавление

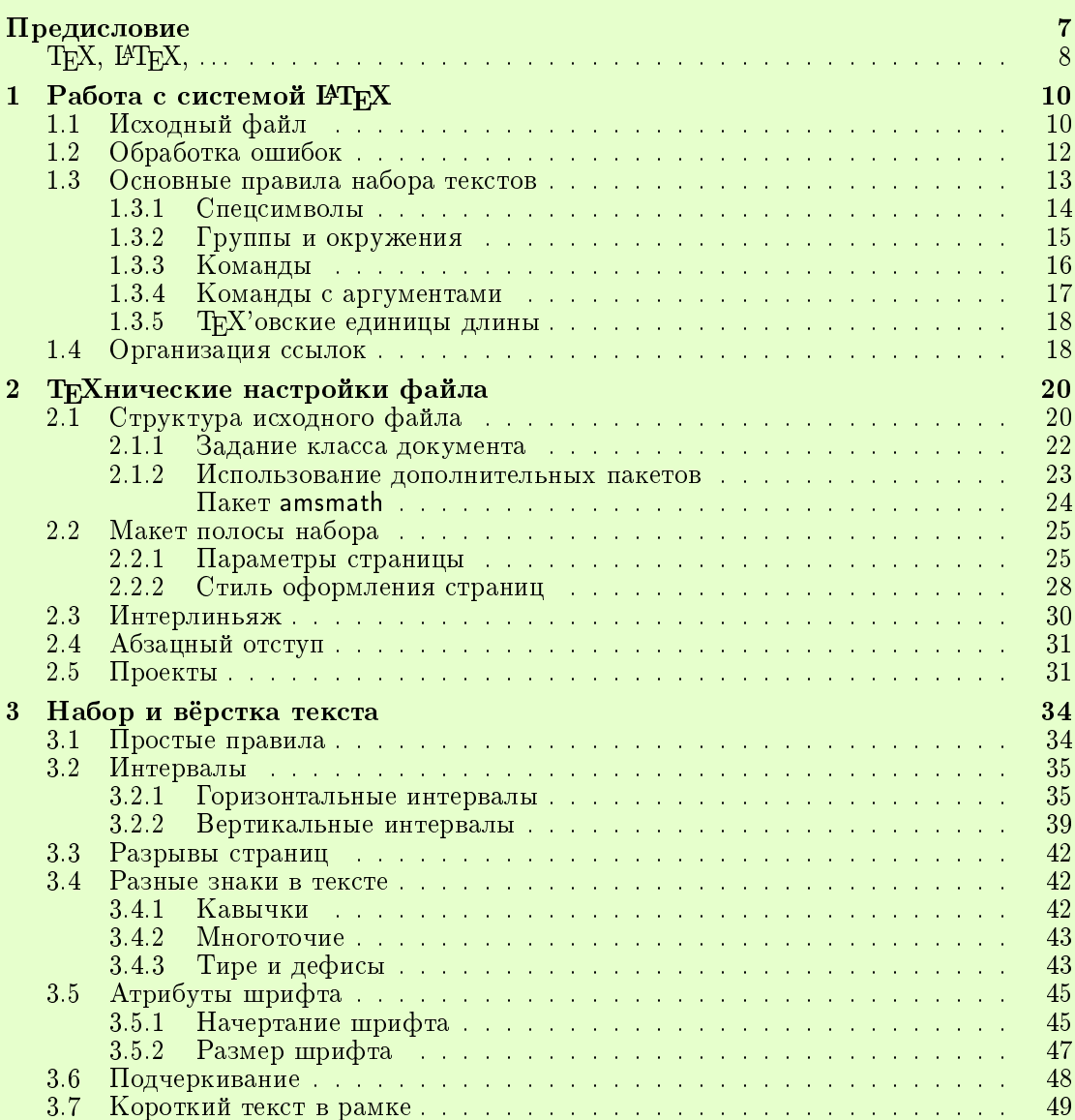

#### 3

#### $4$ <sup> $0$ </sup>главление

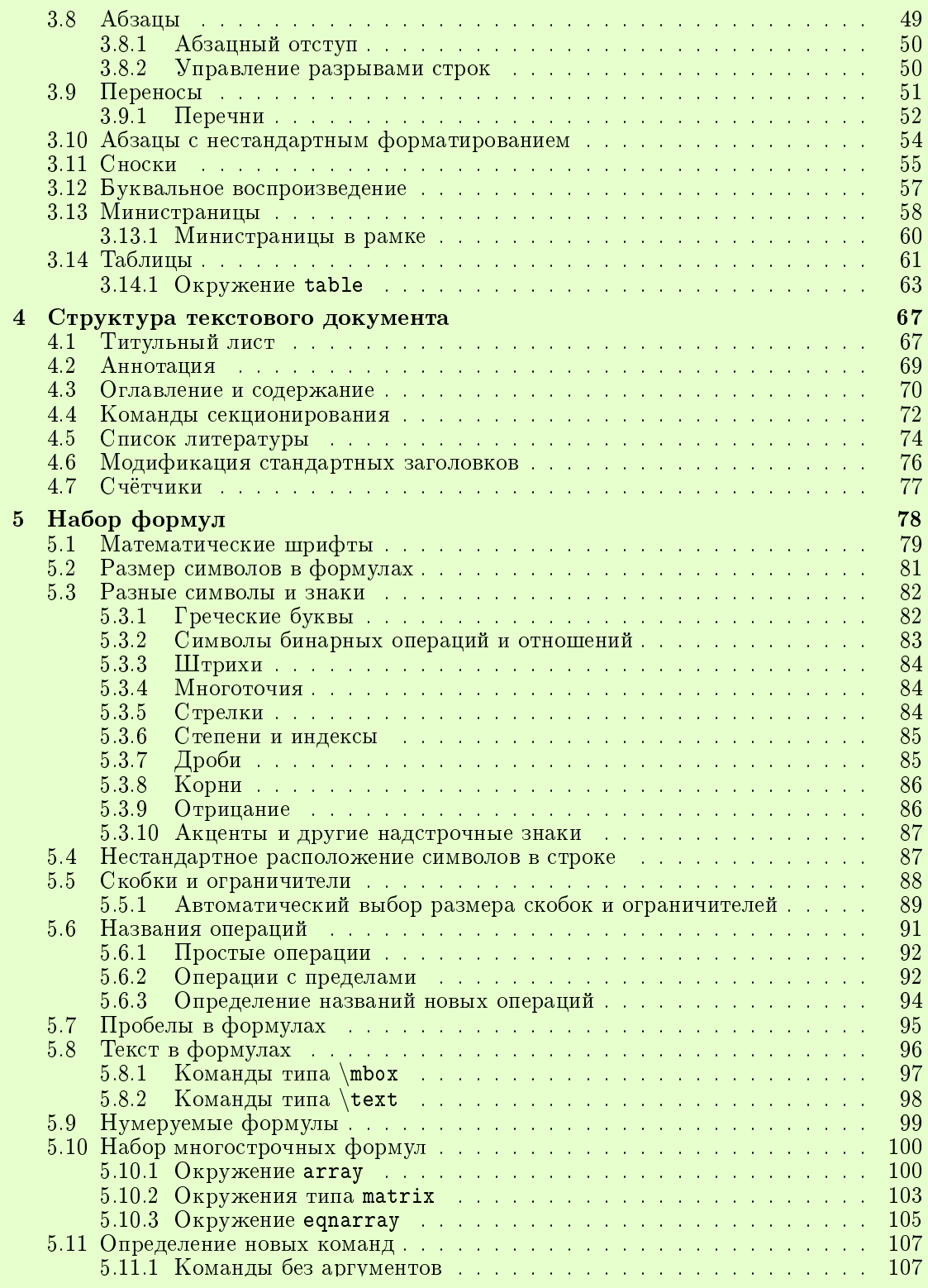

#### $Q$ главление  $5$

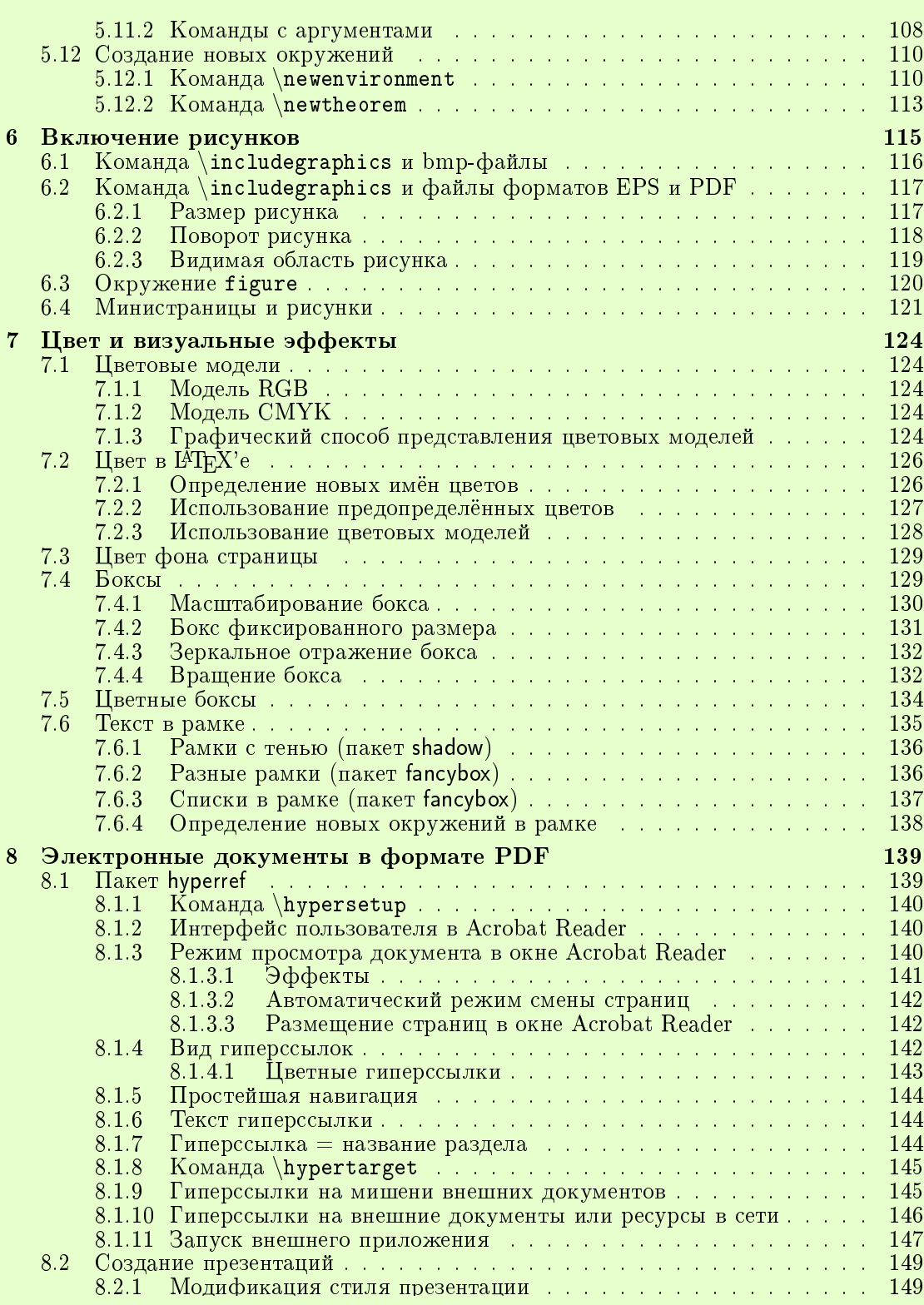

#### $\frac{6}{1}$

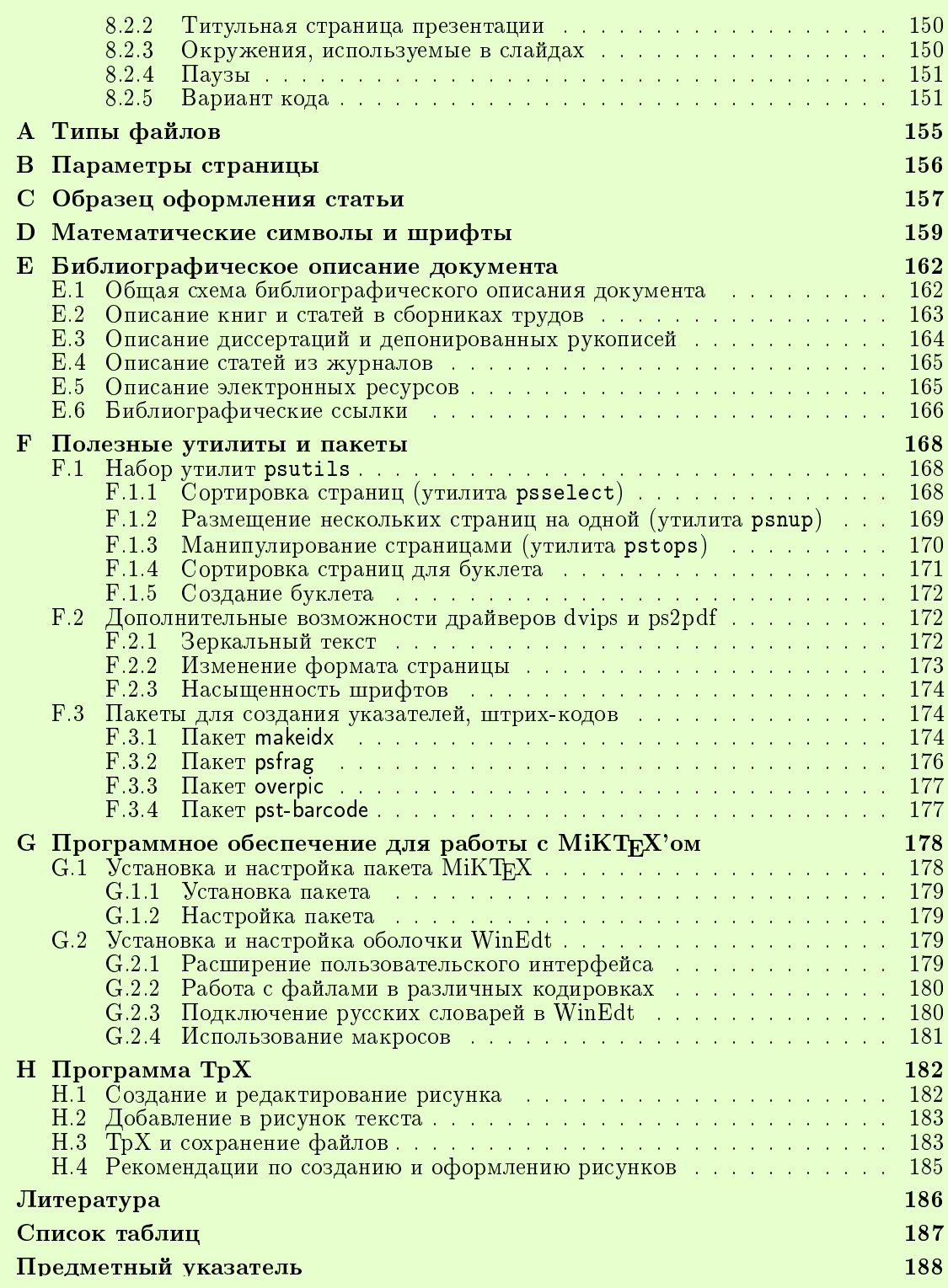